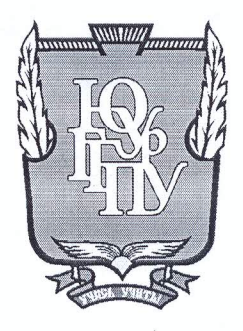

#### МИНИСТЕРСТВО ОБРАЗОВАНИЯ И НАУКИ РОССИЙСКОЙ ФЕДЕРАЦИИ

Федеральное государственное бюджетное образовательное учреждение высшего образования «ЮЖНО-УРАЛЬСКИЙ ГОСУДАРСТВЕННЫЙ ГУМАНИТАРНО-ПЕДАГОГИЧЕСКИЙ УНИВЕРСИТЕТ» (ФГБОУ ВО «ЮУрГГПУ»)

#### ФИЗИКО-МАТЕМАТИЧЕСКИЙ ФАКУЛЬТЕТ

#### КАФЕДРА ИНФОРМАТИКИ, ИНФОРМАЦИОННЫХ ТЕХНОЛОГИЙ И МЕТОДИКИ ОБУЧЕНИЯ ИНФОРМАТИКЕ

Разработка системы задач по теме «Базы данных» в аспекте формирования универсальных учебных действий у учащихся

Выпускная квалификационная работа по направлению 44.03.05 Педагогическое образование (с двумя профилями подготовки) Направленность программы бакалавриата

«Информатика. Экономика»

Проверка на объем заимствований: 6001 % авторского текста

Работа *Mutome ugubana*к защите рекомендована/не рекомендована  $\kappa$ 25 $\kappa$  *Mare* 20 km зав. кафедрой И, ИТ и МОИ

Рузаков А.А.

Выполнил: Студент группы 3Ф-513-094-5-1 Галимов Руслан Ринатович

Научный руководитель: Зав. кафедрой, доцент, кандидат педагогических наук Рузаков Андрей Александрович

Челябинск 2018

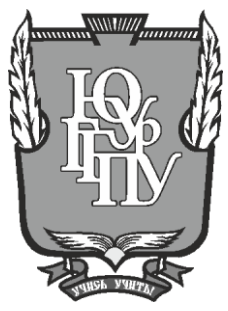

# **МИНИСТЕРСТВО ОБРАЗОВАНИЯ И НАУКИ РОССИЙСКОЙ ФЕДЕРАЦИИ**

#### **Федеральное государственное бюджетное образовательное учреждение высшего образования «ЮЖНО-УРАЛЬСКИЙ ГОСУДАРСТВЕННЫЙ ГУМАНИТАРНО-ПЕДАГОГИЧЕСКИЙ УНИВЕРСИТЕТ» (ФГБОУ ВО «ЮУрГГПУ»)**

### **ФИЗИКО-МАТЕМАТИЧЕСКИЙ ФАКУЛЬТЕТ**

### **КАФЕДРА ИНФОРМАТИКИ, ИНФОРМАЦИОННЫХ ТЕХНОЛОГИЙ И МЕТОДИКИ ОБУЧЕНИЯ ИНФОРМАТИКЕ**

**Разработка системы задач по теме «Базы данных» в аспекте формирования универсальных учебных действий у учащихся**

**Выпускная квалификационная работа по направлению 44.03.05 Педагогическое образование (с двумя профилями подготовки) Направленность программы бакалавриата**

**«Информатика. Экономика»**

Выполнил : Студент группы ЗФ-513-094-5-1 Галимов Руслан Ринатович

Научный руководитель: Зав. кафедрой, доцент, кандидат педагогических наук Рузаков Андрей Александрович

Проверка на объем заимствований: \_\_\_\_\_\_\_\_\_\_\_% авторского текста

Работа \_\_\_\_\_\_\_\_\_\_\_\_\_\_\_ к защите рекомендована/не рекомендована

 $\frac{1}{20}$   $\rightarrow$   $\frac{20}{1}$   $\rightarrow$  7. зав. кафедрой И, ИТ и МОИ

\_\_\_\_\_\_\_\_\_\_\_\_\_ Рузаков А.А.

**Челябинск 2018**

# СОДЕРЖАНИЕ

<span id="page-2-0"></span>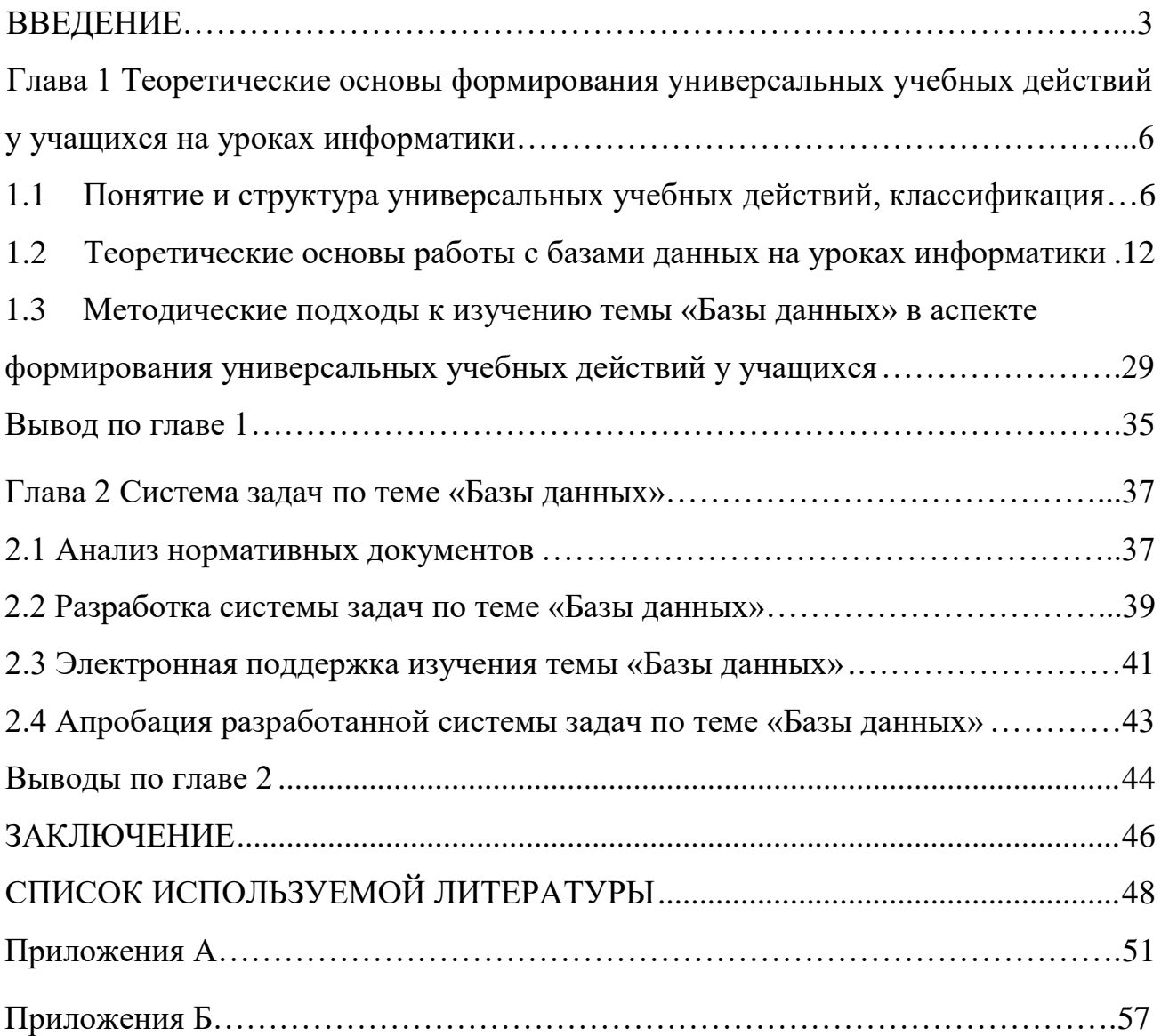

#### **ВВЕДЕНИЕ**

В современное время от человека требуется способность непрерывно учиться и переучиваться в соответствии с изменением ситуаций и потребностей общества, которое готово к самостоятельным действиям и быстрому принятию решений.

Для любого человека в данный момент главным является не то количество знаний, которыми он обладает, а способность самому найти нужную информацию, осмыслить ее и применить в любой ситуации для достижения желаемой цели. Поэтому в современном обществе приоритетным будет умение школьников самостоятельно находить и применять новые знания, умения и компетенции.

Большие возможности для этого предоставляет освоение универсальных учебных действий в образовательном процессе, как психологическая составляющая универсального ядра фундаментального образования наряду с традиционным изложением предметного содержания курса информатики.

Главной целью образования является личностное, общекультурное и познавательное развитие школьников, обеспечивающих такую компетенцию, как умение учиться.

Проблемы воспитания, развития познавательных и творческих способностей школьников, сохранения их здоровья всегда была и остаётся важнейшей государственной проблемой.

Актуальность данной выпускной квалификационной работы вызвана потребностью общества в сильной, самостоятельной, способной творчески мыслить, преодолевать трудности личности.

Согласно Федеральному государственному стандарту целью основного и среднего общего образования является развитие личности, которая умеет планировать пути их достижения, готовая к самоанализу и саморазвитию, самостоятельно ставить цели. Одним из требований стандарта является

формирование различных универсальных учебных действий (УУД) у учащихся. В этот перечень также входят познавательные универсальные учебные действия.

В связи с увеличением умственной нагрузки на уроках информатики необходимо задуматься над тем, как поддержать у учащихся интерес к изучаемому материалу и их активность на протяжении всего урока.

- ➢ **Объектом исследования** квалификационной работы является процесс использование системы задач по теме «Базы данных» в школе.
- ➢ **Предмет исследования:** формирование УУД у обучающихся в процессе решения системы задач по теме «Базы данных» на уроках информатики.
- ➢ **Цель выпускной квалификационной работы:** Разработка системы задач по теме «Базы данных» в аспекте формирования УУД у учащихся. Для достижения данной цели, были поставлены следующие **задачи**:
	- 1. Рассмотреть УУД как результаты освоения образовательной программы основного общего и среднего образования в стандарте и примерной программе;
	- 2. Изучить требования к содержанию темы «Базы данных» для основной и средней школы;
	- 3. Систематизировать методические подходы к изучению темы «Базы данных» в аспекте развития УУД;
	- 4. Предложить систему задач по теме «Базы данных» для развития УУД;
	- 5. Разработать электронную поддержку изучения темы «Базы данных»;
	- 6. Провести апробацию.

Гипотеза: при практической реализации ФГОС нового поколения значимым становится развитие способностей ученика к освоению новых знаний, а также повышению уровня его компетенций, чему может способствовать использование системы задач по теме «Базы данных» в аспекте формирования УУД, которое помогает обеспечить усвоение материала каждым учеником на основе его развития.

Практическая значимость данной работы заключается в разработке системы задач по теме «Базы данных». Данный комплекс может найти свое применение в работе учителя информатики.

Выпускная квалификационная работа состоит из введения, двух глав, выводов по главам, заключения, списка используемых источников и приложений.

# <span id="page-6-0"></span>**Глава 1 Теоретические основы формирования универсальных учебных действий у учащихся на уроках информатики**

<span id="page-6-1"></span>1.1Понятие и структура универсальных учебных действий, классификация

В современной школе сменились целевые ориентиры с воспроизводства человека обученного на человека обучающегося, который способен учиться самостоятельно и переучиваться, он готов принимать решения и самостоятельно действовать в информационном обществе. Теперь для большего эффекта в жизнедеятельности человека важно не наличие у него усвоенных знаний, а проявление и возможность использовать то, что уже есть. Теперь школа должна научить «учиться», «жить», «жить вместе», «работать и зарабатывать». Согласно Федеральному государственному образовательному стандарту (ФГОС) в качестве главного результата обучения является развитие личности, обеспечение учащихся умением учиться, способностью к саморазвитию и самосовершенствованию [21].

Но к сожалению на сегодняшний день эти задачи не нашли продуктивного решения. Министерство образование Российской Федерации отмечает, что большинство выпускников российских школ по окончанию обязательного образования показали довольно слабые результаты. Эти результаты отражены в слабой подготовке к самостоятельному изучению, добыванию информации. Довольно низкий уровень в нахождении выходов из нестандартных ситуаций. Выпускники школ не готовы к успешной адаптации в современном мире. Результатом этого мы видим учащихся, которые остаются по жизни неуспешными, они не могут «найти себя», это приводит к негативным социальным последствиям [21].

До сих пор есть и остается проблема самостоятельного усвоения учащимися новых знаний, умений и компетенций, включая умение учиться.

Возможности для решения этих проблем представляют универсальные учебные действия (УУД) [21].

Формирование УУД является важной задачей для образовательного процесса и является неотъемлемой частью фундаментального ядра общего образования.

Уровень сформированности универсальных учебных действий отражается в требованиях к результатам освоения общего образования соответственно ступеням образовательного процесса. Развитие универсальных учебных действий является психологической основой успешности усвоения учащимися предметного содержания учебных дисциплин.

К настоящему времени работа по развитию универсальных учебных действий, как психологической составляющей образовательного процесса, имеет стихийный характер. Только лишь незначительное число педагоговноваторов, реализующих прогрессивные технологии образования, пытаются реализовать требование развития универсальных учебных действий [21].

Стихийный характер развития универсальных учебных действий отражается в острых проблемах школьного обучения—в низком уровне учебной мотивации и познавательной инициативы учащихся, в неспособности учащихся регулировать учебную и познавательную деятельность, в недостаточной сформированности логических и общепознавательных действий, и как вследствие—школьной дезадаптации. Альтернативой данному положению должно стать планомерное и целенаправленное формирование универсальных учебных действий с заданными свойствами, такими как осознанность, разумность, высокий уровень общения и готовность их применения в различных предметных областях.

Важнейшей задачей современной системы образования является формирование «универсальных учебных действий», обеспечивающих компетенцию «научить учиться», способность личности к саморазвитию и самосовершенствованию путем сознательного присвоения нового социального

опыта, а не только освоение учащимися конкретных предметных знаний и навыков в рамках отдельных дисциплин [21].

Согласно А.Г. Асмолову, в широком значении термин «универсальные учебные действия» означает умение учиться, т.е. способность субъекта к саморазвитию и самосовершенствованию путем сознательного и активного присвоения нового социального опыта. В более узком значении этот термин можно определить, как совокупность действий учащегося, обеспечивающую его способность к самостоятельному усвоению новых знаний и умений, а также организацию этого процесса [30].

Такая способность учащегося обеспечивается тем, что универсальные учебные действия как обобщенные действия открывают возможность широкой ориентации учащихся. Достижение «умения учиться» предполагает полноценное освоение всех компонентов учебной деятельности, которые включают: учебную цель, учебную задачу, познавательные и учебные мотивы, учебные действия и операции (преобразование материала, ориентировка, контроль и оценка). «Умение учиться» выступает основным фактором повышения эффективности освоения учащимися предметных знаний, умений и формирования компетенций, что отражается, согласно Федеральному государственному образовательному стандарту основного общего образования в многофункциональности универсальных учебных действий, к которым следует отнести:

- − создание условий для гармоничного развития личности и ее самореализации на основе готовности к непрерывному образованию;
- − обеспечение возможностей учащегося самостоятельно осуществлять деятельность учения, ставить учебные цели, искать и использовать необходимые средства и способы их достижения, контролировать и оценивать процесс и результаты деятельности;
- − обеспечение успешного усвоения знаний, формирование умений, навыков и компетентностей в любой предметной области.

Согласно, сформулированному А.Г. Асмоловым понятию, универсальные учебные действия — это «обобщенные действия, порождающие широкую ориентацию учащихся в различных предметных областях познания и мотивацию к обучению». Выделяют: личностные, регулятивные, познавательные, знаково-символические и коммуникативные УУД. Личностные действия направлены на осознание, принятие учащимися жизненных ценностей и смыслов, позволяют им сориентироваться в нравственных нормах, правилах. Регулятивные действия обеспечивают учащимся организацию их учебной деятельности посредством постановки целей, планирования, прогнозирования, контроля, коррекции действий и оценки успешности усвоения. Познавательные действия включают: общеучебные, логические действия, а также постановку и решение проблемы. Современный школьник должен уметь ориентироваться в учебной информации, перерабатывать и усваивать ее, осуществлять поиск недостающей информации, осмысливать тексты; ставить и формулировать проблемы; выбирать более эффективные способы решения задач в зависимости от условий; осуществлять рефлексию способов и условий действия, контроль и оценку процесса и результатов деятельности [17].

Предметное содержание УУД представлено в таблице 1.

Таблица 1

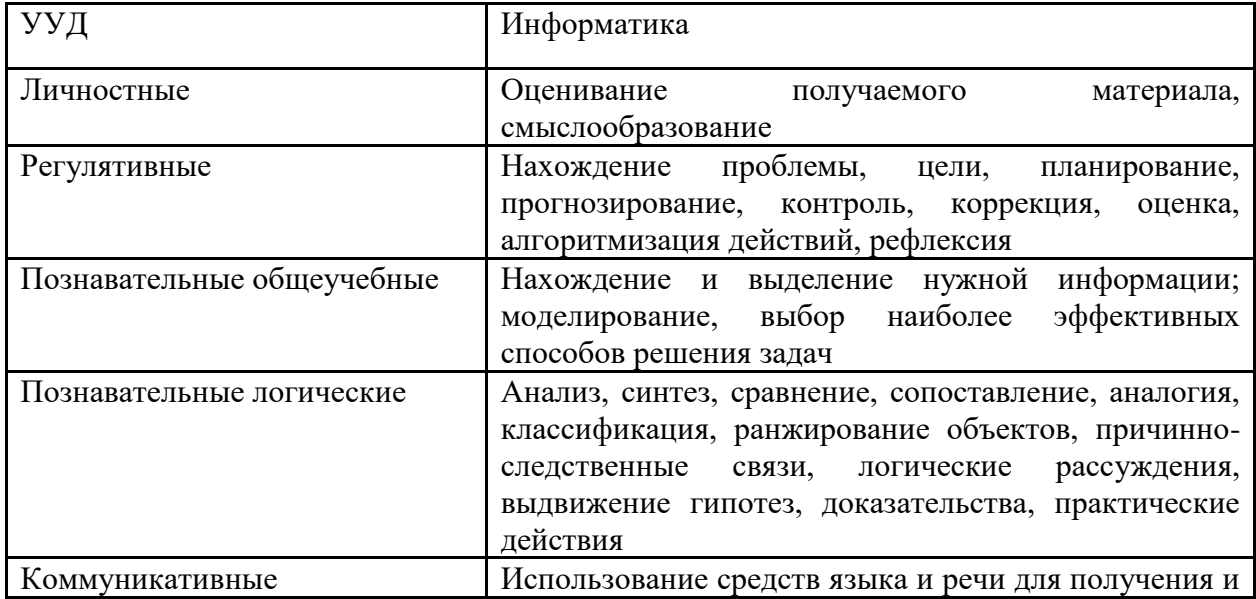

Предметное содержание УУД

# Классификация УУД представлена в таблице 2.

### Таблица 2

# Классификация УУД

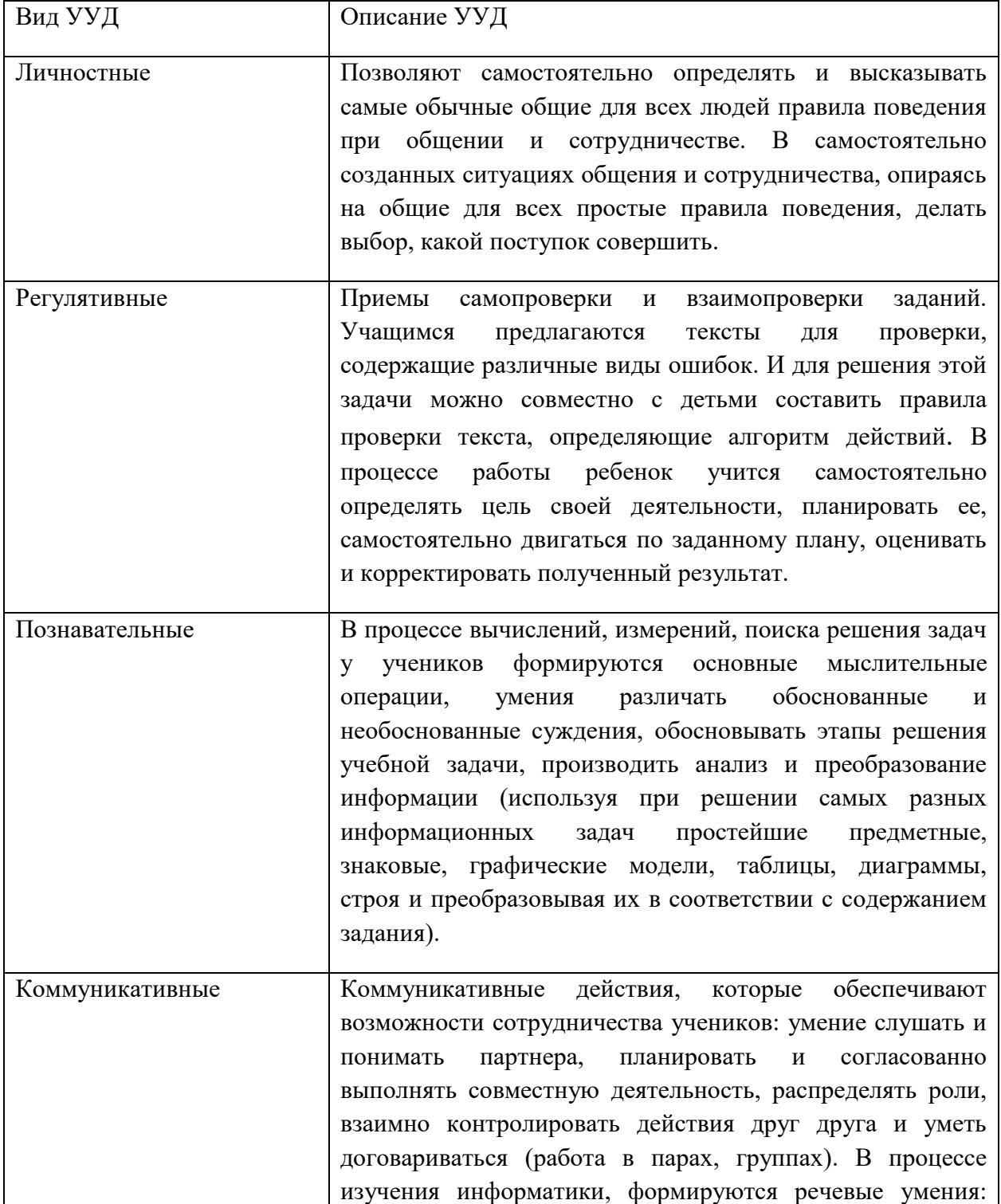

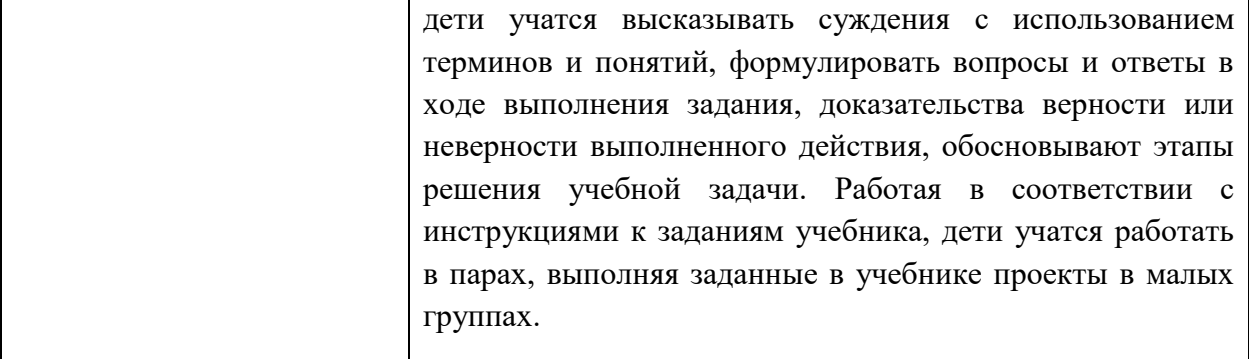

Таким образом, важнейшая задача современного процесса образования формирование всех универсальных учебных действий, которые обеспечивают умение учиться, способствуют к саморазвитию и самосовершенствованию личности при помощи сознательного и активного усвоения нового социального опыта, а не только освоение учащимися конкретных предметных знаний и навыков, успешно реализуется в процессе обучения информатике. Умения и навыки рассматриваются как производные от соответствующих видов целенаправленных действий, так как они создаются, применяются и сохраняются в тесной связи с активными действиями самих учеников. Исходя из этого, основная цель, которая стоит перед любым учителем информатики научить детей самостоятельно находить информацию. А для этого необходимо создать образовательную среду обучающихся на основе системнодеятельностного подхода, создать условия для развития познавательных универсальных учебных действий школьников через использование в работе учителя инновационных приемов и методов обучения [17].

Рассмотрев понятие и структуру универсальных учебных действий, перейдем к рассмотрению теоретических основ работы с базами данных на уроках информатики [17].

#### <span id="page-12-0"></span>**1.2Теоретические основы работы с базами данных на уроках информатики**

В общеобразовательной школе изучению «баз данных» в 9 классе отводится 10 академических часов в учебнике информатики Н.Д. Угриновича по следующим темам [22]:

- 1) Табличные базы данных;
- 2) Система управления базами данных (СУБД);
- 3) Основные объекты СУБД: таблицы, формы, запросы, отчеты;
- 4) Практическая работа 1.1 Создание табличной базы данных;
- 5) Использование формы для просмотра и редактирования записей в табличной базе данных. Практическая работа 1.2 Создание формы в табличной базе данных;
- 6) Поиск записей в табличной базе данных с помощью фильтров и запросов. Практическая работа 1.3 Поиск записей в табличной базе данных с помощью фильтров и запросов;
- 7) Сортировка записей в табличной базе данных. Практическая работа 1.4 Сортировка записей в табличной базе данных;
- 8) Печать данных с помощью отчетов Практическая работа 1.5 Создание отчета в табличной базе данных;
- 9) Иерархическая модель базы данных;
- 10) Сетевая модель базы данных Практическая работа 1.6 Создание генологического древа семьи.

Тема "Базы данных" в курсе информатики средней школы всегда вызывала и вызывает многочисленные споры, возможно, потому, что  $\text{C} \text{V} \text{L} \text{L}$ самое востребованное программное обеспечение. Оно используется и в магазинах при расчёте с покупателями, и при покупке билетов на транспорт, и при выдаче денег в банкоматах и конце концов, в примитивных электронных записных книжках. Мало того, можно с уверенностью сказать, что большое количество выпускников школы будут в основном по роду своей

профессиональной деятельности использовать именно базы данных. Таким образом, наличие данной темы в школьном курсе ни у кого не вызывает сомнения. Другое дело — её содержание.

В связи с этим возникла необходимость проанализировать содержание и систематизировать материал данной темы, который предлагается в данной выпускной квалификационной работе.

Уже несколько, работая по УМК Угриновича Н.Д., изучается тема «Базы данных» в 9 и 11 классах на базовом уровне. Рабочие программы базового курса «Информатика и ИКТ» в основной школе и профильного курса «Информатика и ИКТ» на базовом уровне составлены на основе авторской программы Угриновича Н.Д. с учетом примерной программы основного общего образования по информатике и информационным технологиям и среднего (полного) общего образования по курсу «Информатика и ИКТ» на базовом уровне. Примерная программа по информатике и информационным технологиям составлена на основе федерального компонента государственного стандарта основного и полного общего образования на базовом уровне (утверждена приказом Минобразования России от 09.03.04 № 1312) [27].

Содержание и требования к результатам обучения по теме "Базы данных" в курсе "Информатика и ИКТ" изложены в Стандарте основного общего образования по информатике и ИКТ и в Стандарте среднего (полного) общего образования по информатике и ИКТ.

Примерная программа конкретизирует содержание предметных тем образовательного стандарта, дает примерное распределение учебных часов по разделам курса и возможную последовательность изучения разделов и тем учебного предмета с учетом межпредметных и внутрипредметных связей, логики учебного процесса конкретного образовательного учреждения, возрастных особенностей учащихся, определяет минимальный набор практических работ, необходимых для формирования информационнокоммуникативной компетентности учащихся.

Преподавание темы осуществляется по составленному поурочному планированию.

Содержание учебников «Информатика и ИКТ» для 9 класса соответствует утвержденным Министерством образования и науки РФ ФГОС основного общего образования по информатике и информационным технологиям (федеральный компонент) и Примерной программе основного общего образования по информатике и информационным технологиям.

В условиях информатизации образования, формируемые на уроках информатики умения и навыки в области ИКТ все более активно приобретают роль инструмента, содействующего усвоению других предметов. И здесь очень важно не остановиться на «инструментальном» этапе формирования «пользовательских» умений. Необходимо систематически и целенаправленно формировать ИКТ-компетентность школьника, делая шаг от «умения использовать ИКТ для решения информационных задач» к «умению решать информационные задачи, используя ИКТ».

Под базой данных (БД) понимают организованную структуру, предназначенную для хранения информации [15].

Система управления базами данных (СУБД) — это наиболее распространенное и эффективное универсальной программное средство, предназначенной для организации и ведения логически взаимосвязанных данных на машинном носителе, а так же обеспечивающее доступ к данным [12].

В общеобразовательном курсе информатики при изучении темы «Базы данных» используют СУБД MS Access 2007-2010 [7].

Назначение этого широко известного программного продукта — решение локальных офисных задач с ограниченным объемом данных и формирование отчетов по результатам работы, при этом отчеты могут быть представлены в стандартном для офисных приложений виде [7].

Большинство пользователей знают MS Access как компонент MSOffice, но лишь немногие знают о его возможностях, достоинствах и недостатков.

Школьный курс информатики по теме «Базы данных» вполне решает эту проблему.

Рассмотрим работу СУБД на примере Access 2010, входящий в профессиональны пакет MSOffice.

В начале работы с MS Access происходит создание новой «базы данных» с присвоением файлу базы оригинального имени и расширения .accbd (Рисунок 1).

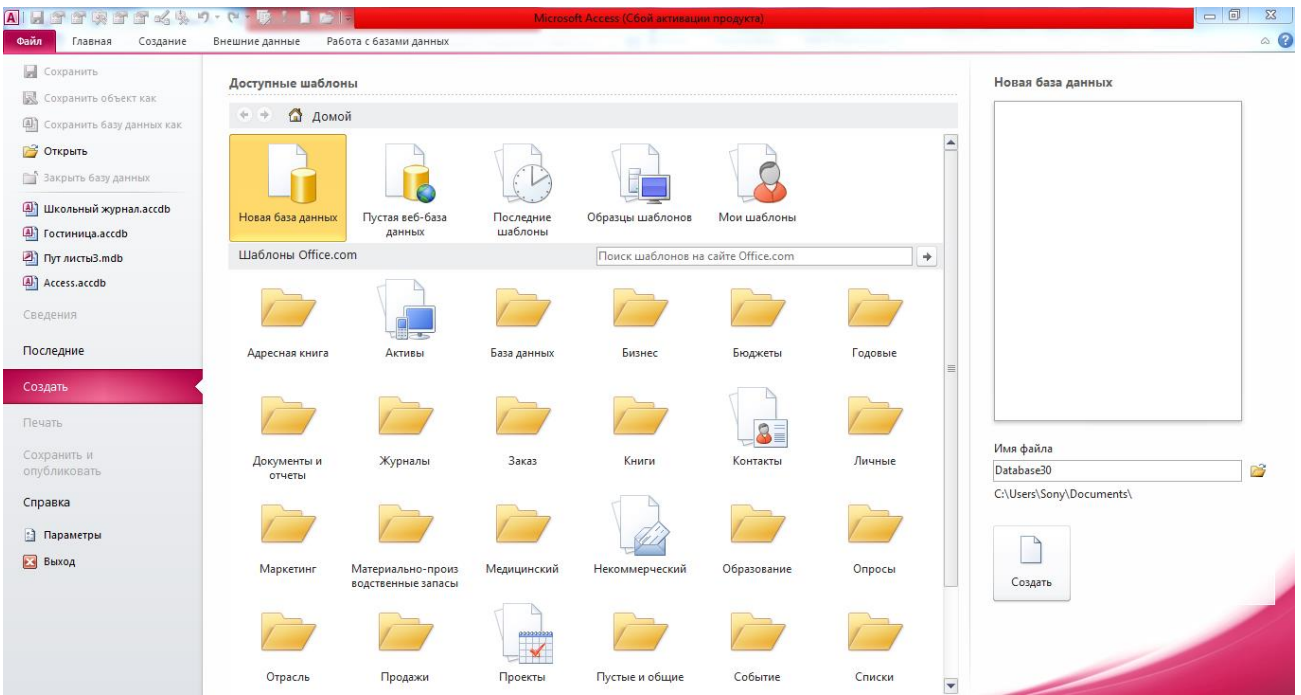

Рисунок 1 – Окно создания новой базы данных

В каждой базе данных имеется окно «базы данных» (Рисунок 2). В этом окне находится панель «Создание» с кнопками:

- − Таблицы;
- Запросы;
- − Формы;
- − Отчеты;
- − Страницы;
- Макросы;
- − Модули.

| AILSE安全国公安ワ·ロ·联!100F                              |         |                                              |                                      |      |                                                                                 |               |      | Работа с таблицами |                                            |     |                                                           |        |                                     | Database30 : база данных (Access 2007) - Microsoft Access (Сбой активации продукта)       | $\Box$ | $\Sigma$                                            |
|---------------------------------------------------|---------|----------------------------------------------|--------------------------------------|------|---------------------------------------------------------------------------------|---------------|------|--------------------|--------------------------------------------|-----|-----------------------------------------------------------|--------|-------------------------------------|-------------------------------------------------------------------------------------------|--------|-----------------------------------------------------|
| Файл                                              | Главная | Создание                                     | Внешние данные                       |      | Работа с базами данных                                                          |               | Поля | Таблица            |                                            |     |                                                           |        |                                     |                                                                                           |        | $\circ$ $\bullet$                                   |
| $\frac{1}{2}$<br>Части<br>приложения *<br>Шаблоны | H       | $\sqrt{ }$<br>Таблица Конструктор<br>Таблицы | TTT<br>Списки<br>таблиц SharePoint * |      | $\mathbf{S}^{\mathbf{H}}$<br>Мастер Конструктор<br>запросов запросов<br>Запросы | $\frac{3}{2}$ | E    | Формы              | <b>В</b> Мастер форм<br><b>Навигация</b> * | i I | $\mathbb{Z}$<br>Отчет Конструктор Пустой<br>отчетов отчет | Отчеты | <b>Мастер отчетов</b><br>В Наклейки | <b>«За Модуль</b><br><u>G</u><br>Модуль класса<br>Makpoc Of Visual Basic<br>Макросы и код |        |                                                     |
| Все объекты Access                                |         | $\odot$ «                                    | Паблица1                             |      |                                                                                 |               |      |                    |                                            |     |                                                           |        |                                     |                                                                                           |        | $\times$ Спи $\times$                               |
| Поиск                                             |         | $\mathbf{Q}$                                 | Код                                  |      | - Щелкните для добавления                                                       |               |      |                    |                                            |     |                                                           |        |                                     |                                                                                           |        |                                                     |
| Таблицы                                           |         | $\hat{\mathcal{X}}$                          | ₩                                    | (N2) |                                                                                 |               |      |                    |                                            |     |                                                           |        |                                     |                                                                                           |        | Her<br>полей,                                       |
| Таблица1                                          |         |                                              |                                      |      |                                                                                 |               |      |                    |                                            |     |                                                           |        |                                     |                                                                                           |        | доступь<br>для<br>добавл<br>B.<br>текуще<br>предста |
| Режим таблицы                                     |         |                                              |                                      |      | Запись: Н + 1 из 1 → № № № К Нет фильтра Поиск                                  |               |      |                    |                                            |     |                                                           |        |                                     |                                                                                           |        | EK                                                  |

Рисунок 2 – Окно базы данных

В базу данных входят следующие основные объекты:

- > Таблицы это основные объекты любой «базы данных», в которых хранятся все данные, имеющиеся в базе, а также структура базы (поля, их типы и свойства). Все другие объекты (формы, запросы, отчеты) зависят от данных таблиц [6].
- ➢ Запросы ⎯ эти объекты служат для извлечения данных из таблиц и предоставления их пользователю в удобном виде [10]. С помощью запросов выполняют такие операции, как отбор данных, их сортировку и фильтрацию, а также преобразование данных по заданному алгоритму, создание новых таблиц, автоматическое заполнение таблиц данными, импортированными из других источников, выполнение вычислений и многое другое. Для разных действий создаются запросы разных типов:
	- o Запрос-выборка ⎯ предназначен для отбора данных, хранящихся в таблицах;
	- о Запрос-изменение используется для изменения и перемещения данных
- o Запрос с параметром ⎯ позволяет определить одно или несколько условий отбора во время выполнения запроса;
- o Ряд запросов строится с использованием мастера запросов:
	- Простой запрос позволяет выбрать поля из нескольких таблиц и запросов;
	- Перекрестный запрос вычисляет сумму, среднее значение, число элементов и т.д.
	- Повторяющиеся записи выполняют поиск одинаковых записей по какому-либо полю в таблице;
	- Записи без подчиненных находят все записи, не имеющие соответствующих записей в другой таблице;
- $\triangleright$  Формы это средства для ввода данных. Назначение форм предоставить пользователю средства для заполнения только тех полей, которые ему нужно заполнить. Одновременно с этим в форме можно разместить специальные элементы управления (счетчики, раскрывающиеся списки, переключатели, флажки и т.д.) для автоматизации ввода [11].
- ➢ Отчеты по своим свойствам и структуре отчеты во многом похожи на формы, но предназначены только для вывода данных, причем для вывода не на экран, а на печатающее устройство. В связи с этим отчеты отличаются тем, что в них приняты специальные меры для группировки выводимых данных и для вывода специальных элементов оформления, характерных для печатных документов. Отчеты могут содержать данные из нескольких таблиц и запросов [19].

Каждая информационная система нацелена на обработку данных. На концепции баз данных базируются основные идеи современных информационных технологий [24].

Набор символов, звуковых файлов, графических объектов, которые несут в себе смысловую нагрузку, называется информацией.

В широком понимании информационной системой называется любая система, которая обрабатывает информацию. В узком же понимании информационная система это набор программных средств, для решения прикладных задач [9].

Данные, это информация, предназначенная для обработки.

«Базы данных» — это совокупность информации, которая объединена вместе по определенному признаку, иными словами она организована и хранится в соответствии с некоторым назначением. Можно сказать также, что «база данных» – это информационная модель группы объектов, обладающих одинаковым набором свойств. Примером не электронной базы данных может служить библиотека. Если в библиотеки нет картотеки и библиотекаря, то она остается собранием данных, но пользоваться ей будет практически невозможно. Поэтому важно чтобы данные были организованны. Каждая база данных отвечает определенному назначению и организована в соответствии с этими значениями [5].

Примерами баз данных являются электронные и бумажные телефонные книги, энциклопедии, словари, справочники и т.п.

Обычно информация в базе данных организована в виде таблицы (или несколько связанных таблиц). Такая база называется реляционной. Каждая строка таблицы при этом описывает один объект. Все объекты в таблице должны быть однотипными. В компьютерных базах данных принято называть строки таблицы записями, а столбцы – полями. Записи и поля – это основные объекты в базах данных. Заголовки столбцов – имена полей [14].

Таблицы могут быть связаны друг с другом различным образом. В теории проектирования и построения баз данных существуют специальные названия для связей между сущностями [16].

Основным назначением базы данных является быстрый поиск содержащейся в них информации. Если база данных реализована не на компьютере, а на бумаге в таблице, содержащей до нескольких сотен фамилий, то поиск интересующей информации весьма затруднителен. Кроме того в

ручные базы данных сложно вносить изменения. Например, если в середину отсортированного по алфавиту списка абонентов телефонной сети надо добавить еще несколько, это потребует переписывания огромного количества материалов.

Существует множество различных СУБД. Большое распространение получили программы MS Access, Paradox, FoxProи многие другие [8].

Создание базы данных начинается, как правило, с создания таблицы, в которую будет вноситься информация. В дальнейшем эта информация будет редактироваться, дополняться или исключаться из таблицы. Данные можно просматривать или упорядочивать их по разным критериям. Данные из основной таблицы могут быть использованы для составления временных таблиц, где будут отражаться только данные, удовлетворяющие определенным условиям. Можно так же рисовать графики и диаграммы на основе имеющихся данных.

Создание таблицы состоит в описании ее структуры. Для этого перечисляются поля, каждому полю дается название, указывается тип и размер. Так же указываются ключевые поля [11].

Ограничения для названий полей в разных СУБД разные. Например, Paradox, позволяет использовать до 25 символов, запрещает использовать квадратные скобки, фигурные и круглые. MySQL разрешает давать названия длиной до 64 символов, использовать любые буквы, цифры и символы.

Тип поля определяется типом данных, которые будут в нем храниться. Тип определяет, сколько памяти будет отведено под данные и какие операции можно с ними производить. Удобно поручить СУБД проверку введенных данных. Например, если указывается, что в поле содержатся данные типа дата, то выдается сообщение об ошибке при попытке внести несуществующую дату, дату в неправильном формате или число с неправильным разделителем.

Различные СУБД поддерживают различные наборы типов полей, но во всех обязательно есть числовой и текстовый типы. Числовой обычно подразделяется на целочисленный и с плавающей запятой и, иногда, денежный.

Текстовые поля бывают фиксированной и переменной длинны. Кроме того, существуют типы: дата, время. Логический, гиперссылка, графический, двоичный и т.д.

В текстовом поле могут храниться как буквы, так и цифры, но если поле объединено как числовая, то, во-первых данные занимают меньше места в памяти компьютера. Во-вторых, при вводе данных производится их проверка на соответствие типу и при случайном вводе в таком поле букв или специальных символов будет выдано предупреждение об ошибке. В-третьих, только над числовыми полями выполняются математические операции.

Каждый тип поля поддерживает несколько форматов. Формат не влияет на хранящуюся информацию в БД, он только указывает, как эта информация будет выглядеть на экране. Например, для числового типа с плавающей запятой можно указать, сколько знаков после запятой будет показано. Если в формате установлен один знак после запятой, то вместо числа 5,423, будем показано 5,4, но во всех расчетах будет учувствовать число именно 5,432. Максимальный размер поля зависит от конкретной СУБД [1].

Ключевые поля предназначены для того, чтобы обеспечить быстрый поиск информации среди большого объема данных. Значения ключевых полей образуют первичный индекс, который хранится в отдельном файле в упорядоченном виде. Для каждого значения ключа в таком файле содержится уникальная ссылка, указывающая на местонахождение соответствующей записи в таблице. Поэтому при поиске записи можно не просматривать всю таблицу, а обратиться прямо к ней на основании упорядоченных значений индекса.

Ключевые поля содержат первичные ключи, которые служат уникальными идентификаторами для каждой записи в таблице.

Ключ должен однозначно определять запись, его значение должно существовать и оно не должно меняться.

В качестве ключевых полей рекомендуется брать те, которые не выполняют никакой иной функции, кроме как служить идентификаторами.

Например, порядковый номер записи таблицы прекрасно подходит, чтобы быть ключом. В качестве ключей также можно брать несколько полей одновременно.

Таблицы можно связывать между собой, указывая в них внешние ключи, т.е. вводить в них колонки, которые служат первичными ключами для других таблиц. Несколько связанных таблиц составляют реляционную базу данных. В процессе работы можно изменять структуру таблицы, добавлять поля, менять формат существующих полей и т. п. [11].

Конкретный способ ввода и редактирования записей зависит от выбранной СУБД. Обычно существует несколько режимов работы с таблицей, и в каждом режиме доступны те или иные возможности. В одном режиме, возможно, вводить данные, в другом – исправлять их, изменение же структуры самой таблицы или связей между таблицами требует перехода в третий режим. Существует так же режим просмотра, при открытии таблицы она часто находится в этом режиме, и для того, чтобы начать вводить данные, нужно переключиться в режим ввода\редактирования. Большинство СУБД обладает привычным интерфейсом. В нем для того, чтобы вводить данные, надо открыть нужную таблицу [19].

Для удобства просмотра записей таблицы данные можно сортировать по разным критериям. При этом вся запись переносится на другое место таблицы целиком, даже если данные сортировались по одному полю.

Различают два случая сортировки. Первый, когда сортируется физическая таблица, размещенная на диске. Второй, когда упорядочиваются записи для просмотра их на экране. Индексированные таблицы всегда упорядочены в соответствии со значениями ключевых полей. При сортировке таких таблиц результат помещается в новую таблицу. Эта новая упорядоченная таблица будет уже не индексированной. Для экранного просмотра не обязательно сортировать саму исходную таблицу. Упорядочить записи в экранном образе позволяют вторичные индексы. Для одной и той же таблицы можно создать вторичные индексы по каждому полю исходной таблицы или по нескольким полям сразу.

Вся информация в реляционной базе данных хранится в одной или

нескольких основных таблицах. Иногда удобно, не меняя структуры базы данных, вывести на экран некоторую часть данных в другом виде. Это могут быть новые временные таблицы, в которых будет отражена только часть данных или красиво оформленные документы, содержащие часть информации из базы данных. Формы, запросы, отчеты являются производными объектами. Это значит, что они производятся на основе исходной таблицы базы данных. В них может содержаться не вся информация, и она может быть модифицирована. Формы используются для ввода или просмотра информации в БД.

При представлении базы данных в виде таблицы на экране монитора отображаются много записей, но часто не все поля. В виде формы, наоборот, на экране видна обычно только одна запись, но зато можно разместить значительно больше полей.

Форма — это графическая оболочка для базы данных. При ее создании указывается, какие поля из основной таблицы в нее должны входить, как они должны быть расположены, добавляются различные кнопки и переключатели. Множество операторов могут одновременно заполнять или редактировать формы, вся информация будет собираться в одной таблице. Просмотр таблицы в виде формы может, не указывать некоторые поля, содержащие конкретную информацию. В качестве исходной таблицы можно брать не только основную, но и производные таблицы, например запросы.

Запросы — это средство просмотра данных в базе. Можно сказать, что это вспомогательные таблицы, которые создаются по мере надобности из исходной таблицы. Ввод и изменение данных производятся достаточно редко, и большинство баз данных существует для того, чтобы предоставлять данные для чтения. Запросы — основной способ работы с информацией, хранящейся в базе данных. С их помощью производится поиск необходимой информации, объединение данных из нескольких таблиц, вычисления над ними и т.д. Результат запроса можно сохранить в виде отдельного файла на диске.

Запрос выбирает и представляет для просмотра записи по каким-либо условиям. Для осуществления запросов по сложным условиям существуют

специальные языки, но обычно использование языка запросов скрыто от пользователя, и формирование запроса заключается в заполнении полей в предложенных диалогах.

При создании запроса необходимо указать:

- в какой таблице находятся исходные данные;

- какие поля надо извлечь;

- какие именно строки должны использоваться, и каким образом объединиться две таблицы. По умолчанию выбранные данные никак не упорядочены. При необходимости при формировании запроса можно указать, по какой колонке и каким образом сортировать выбранные записи. Для сортировки можно выбирать любое число указанных в запросе колонок.

Отчет — один из производных объектов базы данных. Отчеты используются для оформления и печати некоторой выборки данных. Исходные данные могут храниться в основной таблице, а так же в виде формы или запросы.

В СУБД с оконным интерфейсом обычно существуют специальные средства для создания отчетов. Можно воспользоваться «Мастерами» или «Конструкторами» отчетов. В диалогах выбираются названия полей, которые надо включать в отчет, их взаимное расположение, внешний вид отчета. Документ готов к печати.

Разновидности баз данных различают по:

- технологии хранения;

- модели данных;

- степени распределённости;

- содержимому и др.

Базы данных могут храниться:

- на жестком диске;

- в оперативной памяти компьютера (данные на стадии разработки) - на накопителях (флэш-накопители, магнитные ленты, оптические

диски)

Существует 3 модели данных:

- Иерархическая (древовидная);
- Сетевая;
- Реляционная (табличная).

Иерархическая модель «баз данных» — включает в себя объекты с указателями от родительских объектов к потомкам, объединяя вместе связанную информацию. Иерархические базы данных могут быть представлены как дерево, состоящее из объектов разных уровней. Верхний уровень занимает один объект, второй – объекты второго уровня и т.д. [3].

В сетевой модели имеются указатели в обоих направлениях, которые соединяют родственную информацию.

Реляционная модель — табличная модель, информация, введенная в одну таблицу, может быть связана с одной либо некоторыми записями иной таблицы.

Централизованные базы данных – хранятся на центральном компьютере, к которому подключены еще несколько компьютеров

Распределенные базы данных — состоят из нескольких частей и хранятся на разных компьютерах. Возможно дублирование.

Выделяют следующие БД по содержимому:

- Географические;
- Научные;
- Исторические;
- Мультимедийные и др.

И другие:

- [Пространственная;](http://ru.wikipedia.org/wiki/%D0%9F%D1%80%D0%BE%D1%81%D1%82%D1%80%D0%B0%D0%BD%D1%81%D1%82%D0%B2%D0%B5%D0%BD%D0%BD%D0%B0%D1%8F_%D0%B1%D0%B0%D0%B7%D0%B0_%D0%B4%D0%B0%D0%BD%D0%BD%D1%8B%D1%85)

- [Временная;](http://ru.wikipedia.org/wiki/%D0%A5%D1%80%D0%BE%D0%BD%D0%BE%D0%BB%D0%BE%D0%B3%D0%B8%D1%87%D0%B5%D1%81%D0%BA%D0%B0%D1%8F_%D0%B1%D0%B0%D0%B7%D0%B0_%D0%B4%D0%B0%D0%BD%D0%BD%D1%8B%D1%85)
- Пространственно-временная;
- [Циклическая;](http://ru.wikipedia.org/wiki/%D0%A6%D0%B8%D0%BA%D0%BB%D0%B8%D1%87%D0%B5%D1%81%D0%BA%D0%B0%D1%8F_%D0%B1%D0%B0%D0%B7%D0%B0_%D0%B4%D0%B0%D0%BD%D0%BD%D1%8B%D1%85)

По способу доступа выделяют БД:

- [Файл-серверные](http://www.seobuilding.ru/w/index.php?title=%D0%A4%D0%B0%D0%B9%D0%BB-%D1%81%D0%B5%D1%80%D0%B2%D0%B5%D1%80&action=edit&redlink=1) [\(Microsoft Access,](http://www.seobuilding.ru/wiki/Microsoft_Access) [Paradox,](http://www.seobuilding.ru/wiki/Paradox) [dBase,](http://www.seobuilding.ru/wiki/DBase) [FoxPro,](http://www.seobuilding.ru/wiki/FoxPro) [Visual](http://www.seobuilding.ru/wiki/Visual_FoxPro)  [FoxPro\)](http://www.seobuilding.ru/wiki/Visual_FoxPro).

В файл-серверных СУБД файловые данные содержатся на [файл-сервере.](http://www.seobuilding.ru/w/index.php?title=%D0%A4%D0%B0%D0%B9%D0%BB-%D1%81%D0%B5%D1%80%D0%B2%D0%B5%D1%80&action=edit&redlink=1) СУБД располагается на каждом клиентском компьютере. Доступ СУБД к данным осуществляется по локальной сети. Синхронизация чтений и обновлений осуществляется посредством файловых блокировок. Преимуществом этой архитектуры является невысокая нагрузка на ЦП сервера. Недостатки: потенциально большая загрузка локальной сети; затруднённость централизованного управления; затруднённость обеспечения таких значимых характеристик как большая надёжность, большая общедоступность и высокая защищенность.

На данный период времени файл-серверные СУБД считаются устаревшими.

[-Клиент-серверные](http://www.seobuilding.ru/wiki/%D0%9A%D0%BB%D0%B8%D0%B5%D0%BD%D1%82-%D1%81%D0%B5%D1%80%D0%B2%D0%B5%D1%80%D0%BD%D0%B0%D1%8F_%D0%A1%D0%A3%D0%91%D0%94)

[\(Oracle,](http://www.seobuilding.ru/wiki/Oracle_(%D0%A1%D0%A3%D0%91%D0%94)) [Firebird,](http://www.seobuilding.ru/wiki/Firebird) [Interbase,](http://www.seobuilding.ru/w/index.php?title=Interbase&action=edit&redlink=1) [IBMDB2,](http://www.seobuilding.ru/w/index.php?title=IBM_DB2&action=edit&redlink=1) [MSSQLServer,](http://www.seobuilding.ru/w/index.php?title=MS_SQL_Server&action=edit&redlink=1) [Sybase,](http://www.seobuilding.ru/w/index.php?title=Sybase&action=edit&redlink=1) [PostgreSQL,](http://www.seobuilding.ru/wiki/PostgreSQL)

[MySQL,](http://www.seobuilding.ru/w/index.php?title=MySQL&action=edit&redlink=1) [ЛИНТЕР,](http://www.seobuilding.ru/wiki/%D0%9B%D0%98%D0%9D%D0%A2%D0%95%D0%A0) MDBS).

Клиент — серверная СУБД располагается на сервере вместе с БД и реализовывает доступ к БД напрямую, в монопольном режиме. Все клиентские запросы на обработку данных обрабатываются клиент — серверной СУБД централизованно. Минус клиент-серверных СУБД состоит в повышенных требованиях к серверу. Плюсы: потенциально более невысокая загрузка локальной сети; удобство централизованного управления; удобство обеспечения таких важных характеристик как большая надёжность, высокая доступность и высокая безопасность [11].

[-Встраиваемые](http://www.seobuilding.ru/w/index.php?title=%D0%92%D1%81%D1%82%D1%80%D0%B0%D0%B8%D0%B2%D0%B0%D0%B5%D0%BC%D0%B0%D1%8F_%D0%A1%D0%A3%D0%91%D0%94&action=edit&redlink=1) [\(OpenEdge,](http://www.seobuilding.ru/wiki/OpenEdge) [SQLite,](http://www.seobuilding.ru/wiki/SQLite) [BerkeleyDB,](http://www.seobuilding.ru/w/index.php?title=BerkeleyDB&action=edit&redlink=1) один из вариантов [Firebird,](http://www.seobuilding.ru/wiki/Firebird) [MySQL,](http://www.seobuilding.ru/w/index.php?title=MySQL&action=edit&redlink=1) [Sav Zigzag,](http://www.seobuilding.ru/wiki/Sav_Zigzag) [Microsoft SQL Server Compact,](http://www.seobuilding.ru/w/index.php?title=Microsoft_SQL_Server_Compact&action=edit&redlink=1) [ЛИНТЕР\)](http://www.seobuilding.ru/wiki/%D0%9B%D0%98%D0%9D%D0%A2%D0%95%D0%A0).

Встраиваемая СУБД — [библиотека,](http://www.seobuilding.ru/wiki/%D0%91%D0%B8%D0%B1%D0%BB%D0%B8%D0%BE%D1%82%D0%B5%D0%BA%D0%B0_(%D0%BF%D1%80%D0%BE%D0%B3%D1%80%D0%B0%D0%BC%D0%BC%D0%B8%D1%80%D0%BE%D0%B2%D0%B0%D0%BD%D0%B8%D0%B5)) которая разрешает унифицированным способом хранить большие объёмы данных на локальной машине. Доступ к данным может происходить через [SQL](http://www.seobuilding.ru/wiki/SQL) либо через особые

функции СУБД. Встраиваемые СУБД быстрее обыкновенных клиент-серверных и не требуют установки сервера, поэтому востребованы в локальном ПО, которое имеет дело с большими объёмами данных (например, [геоинформационные системы\)](http://www.seobuilding.ru/w/index.php?title=%D0%93%D0%B5%D0%BE%D0%B8%D0%BD%D1%84%D0%BE%D1%80%D0%BC%D0%B0%D1%86%D0%B8%D0%BE%D0%BD%D0%BD%D0%B0%D1%8F_%D1%81%D0%B8%D1%81%D1%82%D0%B5%D0%BC%D0%B0&action=edit&redlink=1).

СУБД MS Access является реляционной. База данных хранится в виде таблиц. Она проста в реализации, легка в освоении, и в ней достаточно наглядно визуализирована информация. Система поддерживает первичные и внешние ключи.

MS Access поддерживает все нужные типы полей, такие как:

Текстовый;

Числовой;

Счетчик;

Денежный;

Дата/время;

MEMO;

Логический и т.д.

Модель СУБД подразделяют на реляционные, сетевые, иерархические, объектно-ориентированные. В СУБД существует поддержка сразу нескольких моделей баз данных.

В иерархической модели объекты-сущности и отношения предметной области представляются комплектами данных, которые обладают древовидной (иерархической) структурой. Первой в истории была создана иерархическая модель баз данных. На ее основе в конце 60-х — начале 70-х годов были созданы первоначальные профессиональные СУБД. [16]

Основной интерес в ограничениях единства в иерархической модели уделяется целостности ссылок между предками и потомками с учетом главного правила: никакой потомок не способен существовать без родителя [4].

Сетевая модель данных дает возможность отображать разнообразные связи элементов данных в виде произвольного графа. Сетевая база данных состоит из набора определенных записей и набора соответствующих

взаимосвязей. На формирование связи не накладывается никаких особых ограничений. В случае если в иерархических структурах запись-потомок может иметь только одну запись-предка, однако в сетевой модели БД запись-потомок может иметь множество число записей-предков [16].

Достоинством сетевой модели данных является возможность ее эффективной реализации. По сравнению с иерархической моделью баз данных сетевая модель дает огромные возможности в смысле допустимости образования произвольных связей.

К недостатку сетевой модели можно отнести высокую сложность и жесткость схемы базы данных, построенной на ее основе и сложность ее понимания простым пользователем. В сетевой модели данных выявлен слабый контроль целостности связей из-за допустимости установления произвольных связей между записями.

Системы, основанные на сетевой модели не получили широкой популярности на практике [12].

Реляционная модель данных предложена сотрудником фирмы IВМ Эдгаром Коддом и основывается на понятии отношения.

Отношение представляет собой большое количество элементов, которые называют кортежами. Примерной формой представления отношения может быть двумерная таблица.

При помощи одной таблицы удобно описывать простой вид связей между данными, а именно: деление одного объекта, информация о котором хранится в таблице, на множество подобъектов, каждому из которых соответствует строка или запись таблицы.

К недостаткам реляционной модели можно отнести:

отсутствие стандартных средств идентификации отдельных записей и сложность описания иерархических и сетевых связей [20].

Microsoft Access 2010 представляет собой программу управления базами данных от корпорации Microsoft. Access 2010 это программа, которая может позволить каждому создавать функциональную базу данных в кротчайшие

сроки. Этот продукт является частью пакета программ Microsoft Office 2010. Есть много различных функций, которые используются в MS Access 2010. Помимо баз данных, Access позволяет любому создавать лучшие выглядящие отчеты, которые они могут использовать. Эти отчеты могут быть сделаны с невероятной легкостью справиться с функциями, которые использует Microsoft Access.

Главное о программе Microsoft Access 2010 то, что программа имеет невероятно простой в обращении пользовательский интерфейс. Там нет необходимости для профессиональных знаний, чтобы управлять работой программы. Это связано с тем, что MS Access 2010 использует простую в обращении систему, которая имеет различные шаблоны и мастера для всех видов функций наряду с различными элементами, которые могут быть настроены с учетом потребностей пользователей.

Важной характеристикой Access 2010 является то, что программу можно легко открыть. Пользователь может легко использовать значок на рабочем столе, чтобы открыть Access 2010 в том случае, если был создан значок. В противном случае, пользователь может использовать команд3 в меню Пуск, чтобы открыть Access 2010:

Пуск → Все программы → Microsoft Office → Microsoft Access 2010

Откроется диалоговое окно, чтобы создать новый шаблон или открыть что-то другое. Возможно создать пустую базу данных или работать с уже готовым шаблоном. Имеется возможность сохранять свои собственные шаблоны в течение долгого времени.

Интересный момент о меню Access 2010 является то, что он практически такой же, как и Access 2007.

Рассмотрев теоретические основы работы с «базами данных» на уроках информатики можно сделать вывод что одной теории не достаточно для усвоения знаний ,необходимо проработать ряд практических работ для закрепления темы. Педагогу в свою очередь, необходимо обладать методическими подходами к изучению темы в аспекте формирования УУД у учащихся.

### <span id="page-29-0"></span>**1.3Методические подходы к изучению темы «Базы данных» в аспекте формирования универсальных учебных действий у учащихся**

Завершенная предметная линия учебников «Информатика» для 7 - 9 классов включает в себя следующие учебники для основной школы: 1. Информатика. 7 класс: учебник / Н.Д. Угринович — М. : БИНОМ. Лаборатория знаний; 2. Информатика. 8 класс: учебник / Н.Д. Угринович — М. : БИНОМ. Лаборатория знаний; 3. Информатика. 9 класс: учебник / Н.Д. Угринович — М. : БИНОМ. Лаборатория знаний.

Учебники разработаны в соответствии: с требованиями федерального государственного образовательного стандарта основного общего образования (ФГОС ООО); с требованиями к результатам освоения примерной основной образовательной программы основного общего образования (ПООП ООО) (личностными, метапредметными, предметными); с основными идеями и положениями программы развития и формирования универсальных учебных действий (УУД) для основного общего образования. В них соблюдается преемственность с федеральным государственным образовательным стандартом начального общего образования; учитываются возрастные и психологические особенности школьников, обучающихся на ступени основного общего образования.

Учебники являются основой учебно-методического комплекта (УМК), в состав которого кроме них включены:

-методическое пособие для учителя;

-рабочие тетради для 7-9 классов;

-примерная рабочая программа;

-электронные формы учебников.

В содержании УМК по информатике для 7–9 классов представлены ключевые теории, идеи, понятия, факты, относящиеся к предметной области «Информатика» ФГОС основного общего образования; отражены методы научного познания, предназначенные для обязательного изучения в общеобразовательной организации на данном уровне общего образования; отсутствуют недостоверные факты; иллюстративный материал учебника соответствует тексту и дополняет его.

В разделе информатики (базовый уровень) по отношению к теме базы данных указано, что изучение предметной области должно обеспечивать «понятия о базах данных и средствах доступа к ним, умений работать с ними».

 Учебники содержат сведения о достижениях современной информатики и отрасли информационных технологий, что повышает мотивацию к изучению предмета, способствует формированию патриотизма, любви и уважения к своему народу.

Изложение учебного материала в учебниках и практикумах характеризуется структурированностью, систематичностью, последовательностью, разнообразием используемых видов текстовых и графических материалов.

Язык изложения учебного материала понятен, соответствует нормам современного русского языка и возрастной группе, для которой предназначены учебники.

Иллюстрационный материал учебника соответствует тексту и дополняет его.

Учебный текст изданий формирует навыки смыслового чтения и навыки самостоятельной учебной деятельности, умение использовать профессиональную терминологию, а также развивает критическое мышление, способность аргументировано высказывать свою точку зрения; предоставляет

возможность организации групповой деятельности учащихся и коммуникации между участниками образовательного процесса, применения полученных знаний в практической деятельности, индивидуализации и персонализации процесса обучения, установления межпредметных связей. В учебниках отсутствуют задания, выполнение которых обязательно непосредственно в учебном издании.

При этом каждый параграф учебников сопровождается интерактивными заданиями, а также заданиями для выполнения в рабочих тетрадях: обучающиеся имеют возможность соединять, вписывать, отмечать и т. д., выполняя разнообразные задания, в том числе учебно-исследовательской и проектной направленности.

Именно такая деятельность способствует формированию навыков самооценки и самоанализа учащихся, развитию мотивации к учению, раскрытию интеллектуального и творческого потенциала учащихся, реализации системного подхода в обучении.

В электронной форме учебников предусмотрены средства самоконтроля в виде тестовых заданий для самоконтроля по изученным главам и интерактивных упражнений с автоматической проверкой результатов выполнения.

Методический аппарат учебника и его единая навигационная составляющая обеспечивают овладение приемами отбора, анализа и синтеза

Основная цель изучения темы «Базы данных» - это формирование знаний, умения и навыков создания баз данных с помощью компьютера.

Исходя из цели, можно выделить следующие задачи:

- − Обеспечить прочное и сознательное овладение учениками основами знаний о методах и средствах хранения и переработки информации в современном обществе;
- − Научить использовать технологии баз данных для решения практических задач из различных предметных областей;

- − Закрепить и углубить знания по информатике через рассмотрение алгоритмических проблем, которые лежат в основе методов поиска и обработки информации;
- Выработать практические навыки использования компьютера как инструмента учебной и практической деятельности.

Данная тема концентрирует в себе большое количество материала, применяемого для качественного решения задач связанных с базами данных.

В результате изучения темы «Базы данных» у учащихся формируются следующие УУД:

− Личностные:

o приобретение опыта выполнения индивидуальных и коллективных проектов, таких как разработка программных средств учебного назначения, издание школьных газет, создание сайтов, виртуальных краеведческих музеев и т. д, на основе использования информационных технологий;

− целенаправленные:

o поиск и использование информационных ресурсов, необходимых для решения учебных и практических задач, в том числе с помощью средств информационных и коммуникационных технологий (ИКТ);

− метапредметные:

o целенаправленное использование информации в процессе управления, в том числе с помощью аппаратных и программных средств компьютера и цифровой бытовой техники;

o умение самостоятельно планировать пути достижения целей, в том числе альтернативные, осознанно выбирать наиболее эффективные способы решения учебных и познавательных задач;

− предметные:

o развитие основных навыков и умений использования компьютерных устройств;

o новых навыков и умений использования компьютерных устройств;

o формирование умений формализации и структурирования информации, умения выбирать способ представления данных в соответствии с поставленной задачей (таблицы, схемы, графики, диаграммы), с использованием соответствующих программных средств обработки данных.

Структура и содержание методического пособия соответствует структуре и содержанию как печатной, так и электронной формы учебника. Методические пособия к учебникам содержат рекомендации для учителя по организации учебного процесса, в том числе тематическое и поурочное планирование по курсу информатики для 7–9 классов.

В методических пособиях даны рекомендации по использованию на уроках и во внеурочной деятельности материалов Единой коллекции цифровых образовательных ресурсов, других Интернет-ресурсов.

В состав методического пособия для учителя к УМК включена примерная рабочая программа по учебному предмету, которая содержит:

-Планируемые результаты освоения информатики.

-Содержание учебного предмета.

-Тематическое планирование.

-Для методической поддержки педагогов, свободного общения учеников и родителей с авторским коллективом УМК используется сетевая авторская мастерская Н.Д. Угриновича на методическом портале издательства (http://metodist.lbz.ru/authors/informatika/1/) с открытыми текстами методических материалов, видеолекциями по методике преподавания курса информатики в основной школе, электронной почтой и форумом.

Электронная форма завершенной предметной линии учебников «Информатика» для 7 класса, «Информатика» для 8 класса, «Информатика» для 9 класса реализована в виде комплекса электронных ресурсов, доступного для воспроизведения на нескольких платформах и предоставляющего полный спектр возможностей мультимедийного сопровождения учебного процесса.

Электронная форма учебника представляет собой электронное издание, соответствующее по структуре, содержанию и художественному оформлению печатной форме учебника, содержит в полном объеме иллюстрации, присутствующие в печатной форме, средства контроля и самоконтроля, педагогически обоснованные для усвоения материала учебника.

Так, возможности электронной формы учебников позволяют организовать демонстрацию видеоряда об изучаемых объектах (предметах, процессах, явлениях) в укрупненном виде для организации семинаров, диспутов, интеллектуальных игр. Иллюстрации и плакаты в электронной форме учебника используются при изучении, повторении и обобщении теоретического материала.

При изучении темы «Базы данных» немаловажно учитывать возрастные способности учащихся. Именно в 9 классе возрастные особенности развития учеников позволяют в полной мере усвоить материал по теме «Базы данных» в школьном курсе информатики [22].

Анализ научной литературы показал, что в 9 классе возрастные психолого-педагогические особенности это:

− быстрое развитие специальных способностей;

− сфорсированность умственных способностей;

− развитие самосознания.

Перечисленные способности указывают на потенциальную возможность усвоения темы «Базы данных».

Электронная форма каждого учебника завершенной предметной линии представлена в виде комплекса ресурсов, основным из которых является полная электронная копия учебников в формате Portable Document Format (PDF), средства просмотра и использования которого свободно доступны для всех участников образовательного процесса. Интерактивная часть электронной формы реализована в виде страниц на языке HTML5 с использованием языка JavaScript и мультимедийных средств, предусмотренных стандартом.

Электронная форма может быть воспроизведена в трех операционных системах: Android 4.0 и выше, Windows 7, Windows 8 и выше, Mac OS Х и выше. Средства просмотра также присутствуют в других линиях операционных систем. Электронная форма учебников воспроизводится на стационарных компьютерах под управлением ОС Windows 7 и выше, планшетных компьютерах под управлением ОС Windows и Android.

Электронная форма учебников функционирует на устройствах пользователей без подключения к сети Интернет (за исключением внешних ссылок) и Интернет.

Для удобства использования электронной формы учебников всеми заинтересованными участниками образовательных отношений (обучающиеся, педагоги, родители) разработана инструкция по установке, настройке и использованию электронной формы учебников, учитывающая нюансы работы с ними в разных операционных системах и на разных видах электронных устройств.

В УМК И.Д. Угриновича, тема «Базы данных» раскрывается в 9х классах. 9-й класс — темы: Базы данных в электронных таблицах; Представление базы данных в виде таблицы и формы; Сортировка и поиск данных в электронных таблицах; Практическая работа. «Сортировка и поиск данных в электронных таблицах». На первой ступени происходит первоначальное знакомство с ключевыми понятиями, описываются области использования баз данных, обосновывается актуальность данного приложения. Автор предлагает изучение темы «Представление базы данных в виде таблицы и формы». Функцию простой СУБД выполняют электронные таблицы. Работать можно с программой Excel (Microsoft Office), либо с электронным процессором Calc (OpenOffice, LibreOffice) [22].

#### Выводы по главе 1

В главе 1 были рассмотрены понятие и структура УУД а так же их классификация. Были рассмотрены теоретические основы работы с

базами данных на уроках информатики. А так же были сформированы УУД при изучении темы «Базы данных».

С введением ФГОС реализуется смена базовой парадигмы образования со «знаниевой» на «системно-деятельностную», т. е. акцент переносится с изучения основ наук на обеспечение развития УУД (ранее — «общеучебных умений») на материале основ наук.

Важнейшим компонентом содержания образования, стоящим в одном ряду с систематическими знаниями по предметам, становятся универсальные (метапредметные) умения (и стоящие за ними компетенции). В основной школе предусматривается развитие описанных умений в учебной деятельности на материале предмета.

В учебниках рассматривается развитие этих умений на содержательном учебном материале информатики.

Для информатики характерно сочетание в пропорциональном соотношении основ теории с практическими умениями. Практические работы от небольших упражнений до комплексных заданий рассматриваются в основной школе через призму освоения средств информационных технологий как мощного инструмента познания окружающей действительности.

При этом приоритет отдается освоению наиболее востребованных средств ИКТ и ПО во взаимосвязи с проблемным содержанием типичного класса задач, актуальным в какой-либо профессиональной отрасли.

#### **Глава 2 Система задач по теме «Базы данных»**

#### **2.1 Анализ нормативных документов**

<span id="page-37-1"></span><span id="page-37-0"></span>Российская школа перешла к вариативному образованию, и поэтому преподавателю информатики, как и преподавателям других школьных предметов, предлагается на выбор несколько учебных программ, написанных солидными авторами и прошедших экспертизу Министерства образования. В школах в основном используются учебники по информатике Н.Д.Угринович, И.Г.Семакин, Л.Л.Босова, А.Ю.Босова, учебники других автор используеться реже

 Существует множество прикладных сред для разработки баз данных. Наиболее распространенными являются такие пакеты как Works, Access, Paradox.

 Проанализировав современные школьные учебники можно заметить, что в наших школах обучение технологии создания баз данных осуществляется на примере прикладных сред MS Access.

Рассмотрим федеральный перечень учебников для 9 класса, рекомендуемых к использованию при реализации имеющих государственную аккредитацию образовательных программ основного общего образования.

В учебнике И.Г. Семакина, С.В. Русакова, Л.В. Шестаковой «Информатика и ИКТ» по разделу «Базы данных» имеются вопросы и задания после каждого параграфа, но задания именно практического характера [18].

В учебнике Н.Д. Угриновича «Информатика и ИКТ» в разделе «Базы данных» представлены контрольные вопросы, для самостоятельной работы практические задания с кратким ответом либо с развернутым ответом после каждого параграфа. Однако практические задания представлены в конце учебника в разделе «Компьютерный практикум» [23].

А в учебнике Ю.А. Быкадорова «Информатика и ИКТ» по главе «Базы данных» как и во всех учебниках задания и вопросы расположены после параграфа, имеются задания со звездочкой, т.е. задания повышенной сложности.

Отличительной особенностью данного учебника является отсутствие отдельного блока для практических заданий, но имеются упражнения, вставленные в параграф учебника и подробное описание выполнения данного упражнения [2].

Все представленные учебники составлены в соответствии с Федеральным государственным общеобразовательным стандартом основного общего образования.

Для разработки «базы данных» нам требуется не только основные положения учебника или стандарта, но также понятие системы.

Изучение информатики на базовом уровне среднего общего образование направлено на достижение следующих УУД:

- − освоение системы базовых знаний, отражающих вклад информатики в формирование современной научной картины мира, роль информационных процессов в обществе, биологических и технических системах;
- − овладение умениями применять, анализировать, преобразовывать информационные модели реальных объектов и процессов, используя при этом информационные и коммуникационные технологии (ИКТ), в том числе при изучении других школьных дисциплин;
- развитие познавательных интересов, интеллектуальных и творческих способностей путем освоения и использования методов информатики и средств ИКТ при изучении различных учебных предметов;
- воспитание ответственного отношения к соблюдению этических и правовых норм информационной деятельности;
- приобретение опыта использования информационных технологий в индивидуальной и коллективной учебной и познавательной, в том числе проектной деятельности.

В обязательный минимум содержания основных образовательных программ также входит тема «Базы данных».

#### **2.2 Разработка системы задач по теме «Базы данных»**

<span id="page-39-0"></span>Система задач по теме «Базы данных» будет разрабатываться на основе УМК Н.Д. Угриновича для 9 класса [22]. При анализе Государственного Образовательного Стандарта [26], можно сделать вывод, что разрабатываемые системы задач по теме «Базы данных» сформируют способности самостоятельно успешно усваивать новые знания, умения и компетентности, включая самостоятельную организацию процесса усвоения, т.е. умение учиться.

Цель комплекса – дать учащимся теоретические знания и практические навыки по теме «Базы данных».

Основные задачи:

- изучение теоретического материала;

- приобретение практических навыков.

Данный комплекс рассчитан на изучение темы «Базы данных» в 9 классе (базовый уровень).

Для организации работы с комплексом задач требуется: ОС Windows, MSOffice, СУБД MS Access.

По окончанию изучения комплекса задач ученикам будет предлагаться контрольная работа с целью разработки базы данных конкретной предметной области по следующим вариантам:

- 1 Библиотека;
- 2 Магазин;
- 3 Школа;
- 4 Супермаркет;
- 5 Компьютерная фирма;
- 6 Автосалон;
- 7 Банк;
- 8 Аэропорт;
- 9 Отдел кадров.

Ученикам будет необходимо проанализировать объекты выбранной предметной области и создать взаимосвязанные таблицы в соответствии с порядком выполнения работы.

Цели комплекса:

Обучающие — сформировать знания обучающихся о базах данных как основе информационной системы.

Развивающие — умения применять полученные знания при решении задач различной направленности.

Воспитывающие — создавать условия для воспитания потребности в овладении специальными знаниями, умениями, навыками.

Обеспечение:

Семакин И.Г., учебник информатики и ИКТ для 9 классов [18].

Новые понятия урока:

база данных,

поле,

тип поля,

запись,

форма,

СУБД.

При решении комплекса задач у учащихся формируются следующие УУД: Познавательные УУД:

- актуализация знаний, полученных на предыдущих уроках

Личностные УУД:

- осознание своих возможностей, формирование навыков самоорганизации

-развитие внимания, памяти, воображения, кругозора.

- формирование логического мышления.

- формирование навыков самоорганизации

- формирование умения планировать выполнение работы

Коммуникативные УУД:

- планирование учебного сотрудничества с учителем и сверстниками

- умение работать в группах

- умение выражать свою позицию

Для решения данной контрольной работы учащимся предлагается комплекс задач (Приложение А).

#### **2.3 Электронная поддержка изучения темы «Базы данных»**

<span id="page-41-0"></span>В качестве электронной поддержки изучения раздела «Базы данных» был разработан сайт, который располагается по адрес[уhttp://bduud.epizy.com/](http://bduud.epizy.com/)

На рисунке 2.1 представлена главная страница сайта.

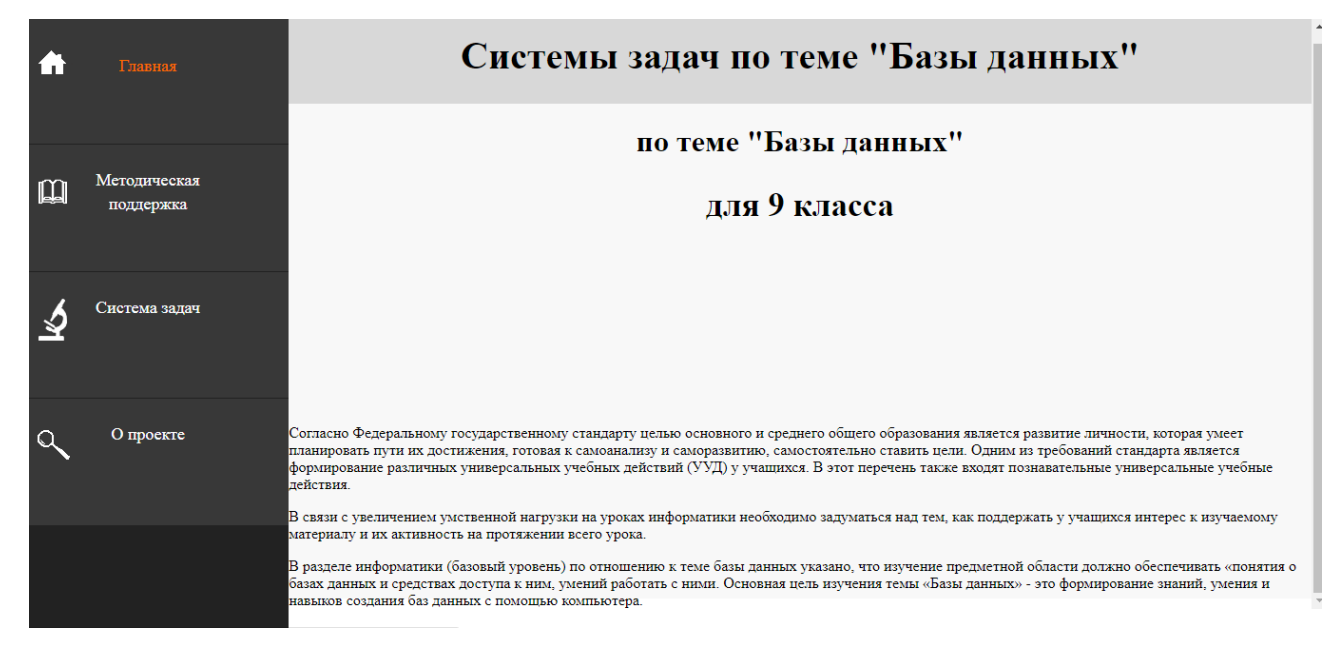

Рисунок 2.1 – Главная страница

На сайте можно найти методическую поддержку (Рисунок 2.2) по курсу информатики, на основе которой создавалась система задач.

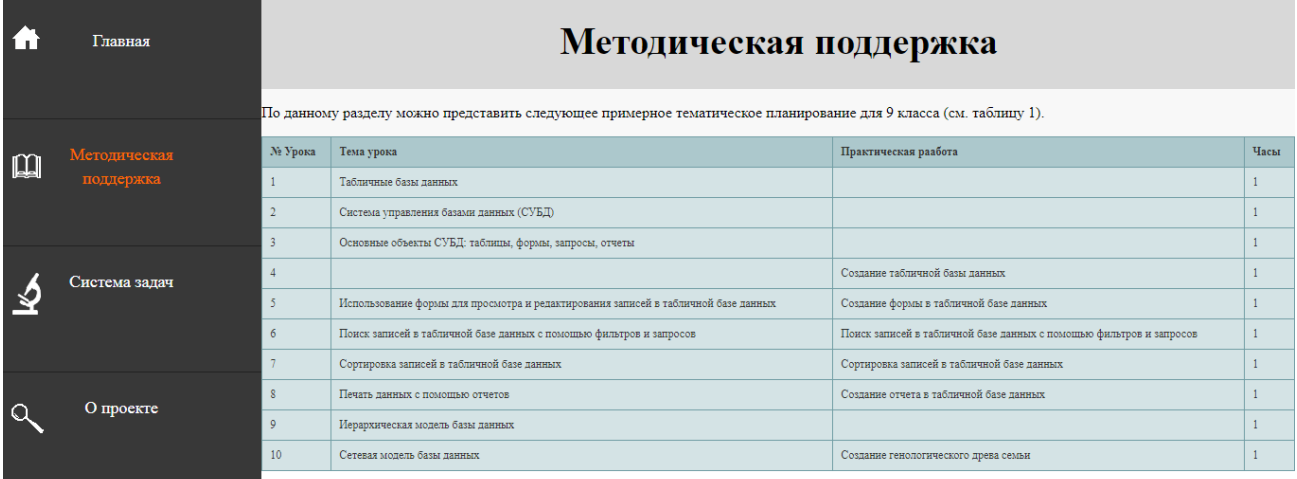

# Рисунок 2.2 – Методическая поддержка

# На рисунке 2.3 представлена система задач

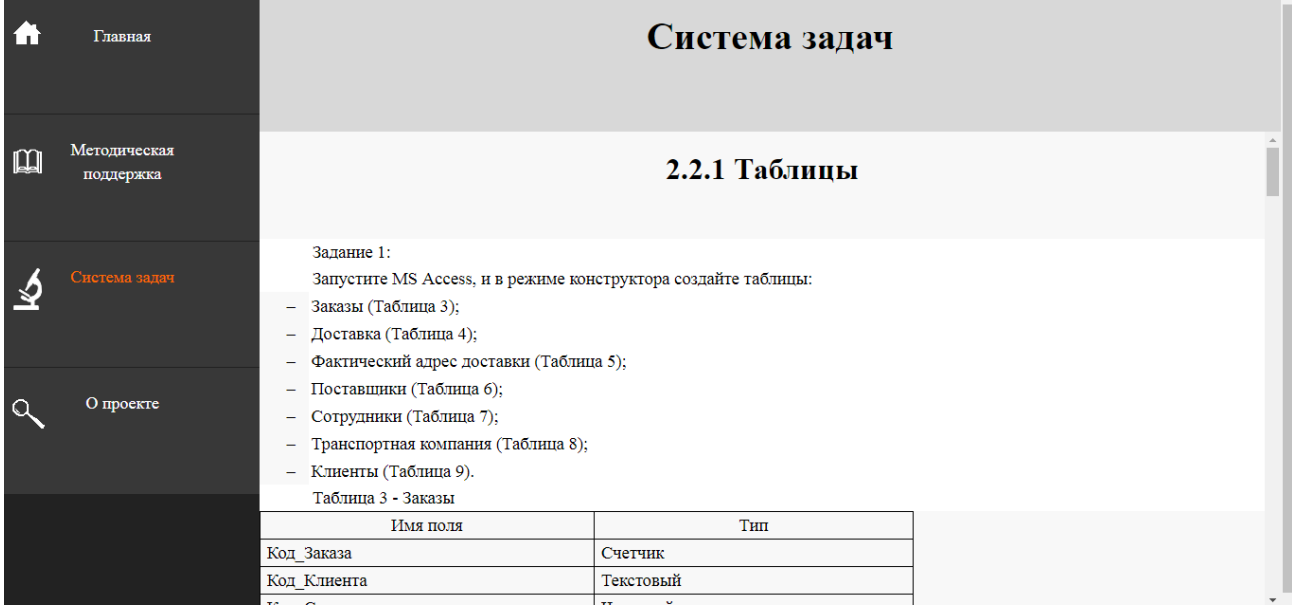

Рисунок 2.3 – Система задач

Сайт так же включает в себя страницу «О проекте» (Рисунок 2.4)

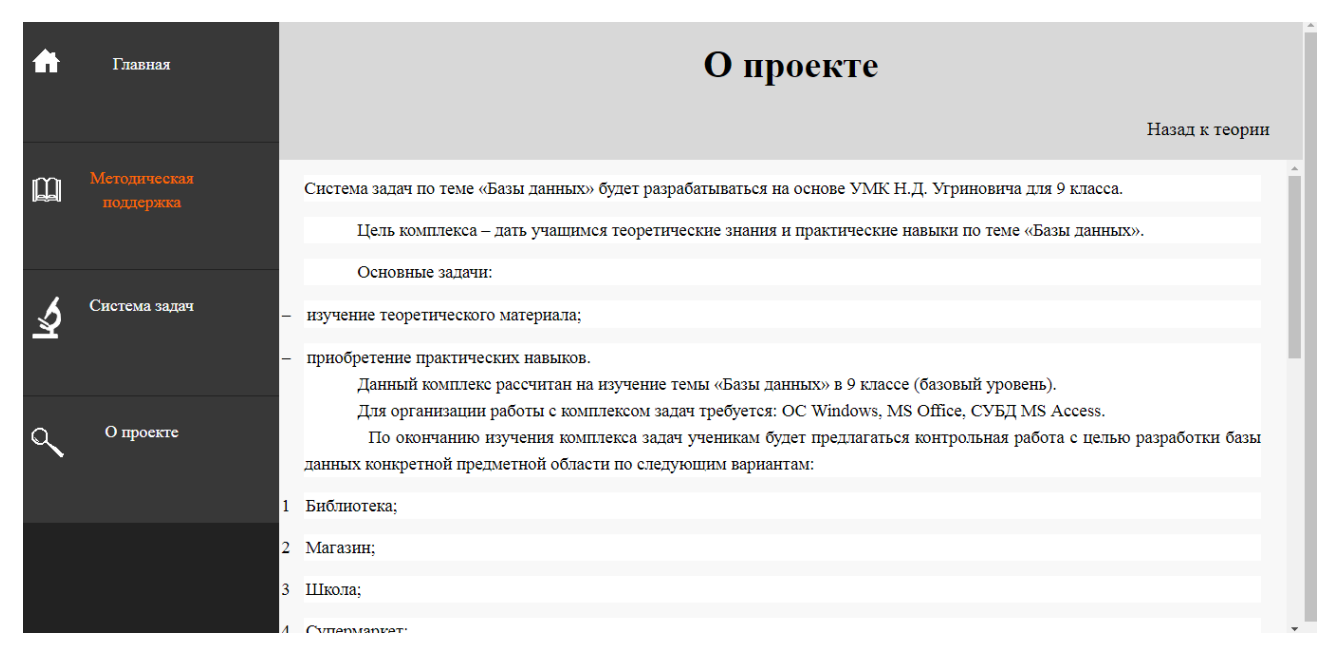

Рисунок 2.4 – Страница «О проекте»

#### <span id="page-43-0"></span>**2.4 Апробация разработанной системы заданий по теме «Базы данных»**

Апробация разработанной системы заданий проходила в Берлинской средней общеобразовательной школе (МБОУ «Берлинская СОШ»), у учащихся 9 «А» класса. Апробация проходила на основе электронной поддержки изучения темы базы данных. Учащиеся выполняли разработанную систему задач на практических работах по теме «Базы данных».

Далее будет представлена пошаговая работа (отчет) над задачами, выполненная одной из учениц 9 «А» класса (Приложение Б).

#### **Выводы по главе 2**

<span id="page-44-0"></span>Таким образом, была создана система задач по теме «Базы данных», и электронная поддержка изучения темы «Базы Данных» и на основе этого, проведена апробация систем задач по теме «Базы данных», результатом которой была выполнена полноценная база данных ученицей 9 «А» класса.

Среди предметных результатов ключевую роль играют:

- понимание роли информационных процессов в современном мире;
- -формирование информационной и алгоритмической культуры; формирование представления о компьютере как универсальном устройстве обработки информации;
- -развитие основных навыков и умений использования компьютерных устройств;
- -формирование представления об основных изучаемых понятиях: информация, алгоритм, модель — и их свойствах;
- -развитие алгоритмического и системного мышления необходимых для профессиональной деятельности в современном обществе;
- -развитие умений составить и записать алгоритм для конкретного исполнителя; формирование знаний об алгоритмических конструкциях, логических значениях и операциях;
- -знакомство с одним из языков программирования и основными алгоритмическими структурами — линейной, условной и циклической;
- -формирование умений формализации и структурирования информации, выбора способа представления данных в соответствии с поставленной задачей (таблицы, схемы, графики, диаграммы) с использованием соответствующих программных средств обработки данных;
	- -формирование навыков и умений безопасного и целесообразного поведения при работе с компьютерными программами и в Интернете, умения соблюдать нормы информационной этики и права.

<span id="page-45-0"></span>Большое значение в курсе имеет тема «Коммуникационные технологии», в которой учащиеся не только знакомятся с основными сервисами Интернета, но и учатся применять их на практике.

#### **ЗАКЛЮЧЕНИЕ**

В современное время от человека требуется способность непрерывно учиться и переучиваться в соответствии с изменением ситуаций и потребностей общества, которое готово к самостоятельным действиям и быстрому принятию решений. Для любого человека в данный момент главным является не то количество знаний, которыми он обладает, а способность самому найти нужную информацию, осмыслить ее и применить в любой ситуации для достижения желаемой цели. Поэтому в современном обществе приоритетным будет умение школьников самостоятельно находить и применять новые знания, умения и компетенции. Большие возможности для этого предоставляет освоение универсальных учебных действий в образовательном процессе, как психологическая составляющая универсального ядра фундаментального образования наряду с традиционным изложением предметного содержания курса информатики. Главной целью образования является личностное, общекультурное и познавательное развитие школьников, обеспечивающих такую компетенцию, как умение учиться .

В данной выпускной квалификационной работе все поставленные цели и задачи были выполнены, а именно:

- 1. Рассмотрены УУД как результаты освоения образовательной программы основного общего и среднего образования в стандарте и примерной программе;
- 2. Изучены требования к содержанию темы «Базы данных» для основной и средней школы;
- 3. Систематизированы методические подходы к изучению темы Базы данных в аспекте развития УУД;
- 4. Предложены системы задач по теме «Базы данных» для развития УУД.
- 5. Разработана электронная поддержка изучения темы «Базы данных»;

<span id="page-47-0"></span>6. Проведена апробация.

#### **СПИСОК ИСПОЛЬЗУЕМОЙ ЛИТЕРАТУРЫ**

- 1.СУБД: язык SQL в примерах и задачах: учебник / И.Ф. Астахова, В.М. Мельников, А.П. Толстобров, В.В. Фертиков. – М.: ФИЗМАТЛИТ, 2009.  $-168$  c.
- 2.Быкадоров, Ю.А. Информатика и ИКТ. 9 кл.: учебник для общеобразовательных учреждений / Ю.А. Быкадоров. – М.: Дрофа, 2013.  $-336$  c.
- 3.Гвоздева, В.А. Информатика, автоматизированные информационные технологии и системы: учебник / В.А. Гвоздева. – М.: Форум, Инфра-М,  $2015. - 544$  c.
- 4.Голицына, О.Л. Основы проектирования баз данных: учебное пособие / О.Л. Голицина, Т.Л. Партыка, И.И. Попов. – М.: Форум, 2013. – 416 с.
- 5.Дунаев, В.В. Базы данных. Язык SQL для студента: учебное пособие / В.В. Дунаев. – СПб.: БХВ – Петербург, 2013. – 320 с.
- 6.Илюшечкин, В.М. Основы использования и проектирования баз данных: учебник / В.М. Илюшечкин. – М.: Юрайт, 2014. – 224 с.
- 7.Капранова, М.Н. Программирование. 7-11 классы. Информационнопознавательная деятельность учащихся: учебник / М.Н. Капранова. – М.: Учитель, 2013. – 144 с.
- 8.Кириллов, В.В. Введение в реляционные базы данных (+ CD-ROM): учебник / В.В. Кирилов, Г.Ю. Громов. – СПб.: БХВ-Петербург, 2013. – 464 с.
- 9.Кузнецов, С.Д. Базы данных: учебник / С.Д. Кузнецов. М.: Академия,  $2012. - 496$  c.
- 10.Обеспечение информационной безопасности машиностроительных предприятий. Часть 1: Учебное пособие / С.А. Клейменов [и др.] – М.: ООО «ТНТ», 2013. – 360 с.
- 11.Кузин, А.В. Базы данных: учебное пособие / А.В. Кузин, С.В. Левонисова – М.: Академия, 2013. – 320 с.
- 12.Левчук, Е.А. Технологии организации, хранения и обработки данных: учебник / Е.А. Левчук. М.: Вышэйшая школа, 2015. – 240 с.
- 13.Маркин, А.В. Построение запросов и программирование на SQL: учебное пособие / А.В. Маркин. – М.: Диалог – МИФИ, 2014. – 320 с.
- 14.Мельников, В.П. Информационная безопасность и защита информации: учебное пособие / В.П. Мельников, С.А. Клейменов, А.М. Петраков. – М.: Академия, 2013. – 336 с.
- 15.Могилев, А.В. Информатика. 3-4 классы. Программа для начальной школы: учебник / А.В Могилев, В.Н. Могилева, М.С. Цветкова. – М.: Бином. Лаборатория знаний, 2014. – 112 с
- 16.Обеспечение информационной безопасности машиностроительных предприятий. В 2 частях. Часть 2: учебник / С.А Клейменов [и др.] – М.: ООО «ТНТ», 2013. – 360 с.
- 17.Организация исследовательской деятельности учащихся в условиях реализации ФГОС. 1–4 классы: учебное пособие / Т.А. Кобзарева [и др.] – М.: Учитель, 2015. – 168 с.
- 18.Информатика и ИКТ: учебник для 9 класса / И.Г. Семакин [и др.] М.: БИНОМ. Лаборатория знаний, 2012. – 341 с.
- 19.Смирнов, С.Н. XML и JDBC. Практическое введение: учебное пособие / С.Н. Смирнов. – М.: Гелиос АРВ, 2014. – 188 с.
- 20.Смирнов, С.Н. Безопасность систем баз данных: учебное пособие / С.Н. Смирнов. – М.: Гелиос АРВ, 2013. – 352 с.
- 21.Современные педагогические технологии. Основная школа: методическое пособие / О.Б. Даутова [и др.] – М.: КАРО, 2015. – 176 с.
- 22.Угринович, Н.Д. Информатика: учебник для 9 класса / Н.Д. Угринович. – 4-е изд. – М.: БИНОМ. Лаборатория знаний, 2016. – 152 с.
- 23.Угринович, Н.Д. Информатика и ИКТ: учебник для 9 класса / Н.Д Угринович. – М.: БИНОМ. Лаборатория знаний, 2012. – 295 с.
- 24.Филиппов, В.А. Многомерные СУБД при создании корпоративных информационных систем: учебное пособие / В.А. Филиппов. – М.: Едиториал УРСС, 2014. – 80 с.
- 25.Харазов, В.Г. Интегрированные системы управления технологическими процессами (+ CD-ROM): учебно-справочное пособие / В.Г. Харазов. – М.: Профессия, 2015. – 592 с.
- 26.Государственные образовательные стандарты второго поколения [Электронный ресурс]. – Режим доступа: https://xn--80abucjiibhv9a.xn- p1ai/. – Дата обращения: 06.03.2018.
- 27.Скрипкина, Ю.В. Уроки информатики в школе. [Электронный ресурс] / Ю.В. Скрипкина // Интернет-журнал «Эйдос», 2009. – Режим доступа : http://www.eidos.ru/journal/2007/0930-14.htm. – Дата обращения: 01.03.2018.
- 28.Сообщество «Учитель-менеджер», проект «Формирование универсальных учебных действий» [Электронный ресурс]. – Режим доступа: https://nsportal.ru/shkola/informatika-iikt/library/2017/01/20/formirovanie-uud-na-urokah-informatiki. – Дата обращения: 02.03.2018.
- 29.Шишкина, Л.П. Инновационный опыт. Организация деятельности учащихся на уроках информатики [Электронный ресурс]. – Режим доступа: http://izron.ru/articles/aktualnye-voprosy-psikhologii-pedagogiki-iobrazovaniya-sbornik-nauchnykh-trudov-po-itogam-mezhdunar/sektsiya-2 teoriya-i-metodika-obucheniya-i-vospitaniya-spetsialnost-13-00- 02/metodicheskie-osobennosti-formirovaniya-universalnykh-uchebnykhdeystviy-na-urokakh-informatiki/. – Дата обращения: 05.03.2018.
- 30.Асмолов, А.Г. Формирование универсальных учебных действий 2010 г. [Электронный ресурс]. – Режим доступа: https://docs.google.com/document/d/1LVBGePIdl5UO2B\_ lpo0huv207y\_pffuuFr7lISLs8Y/edit. – Дата обращения: 29.02.2018.

#### Приложение А

#### Система задач по теме «Базы данных»

Для запуска MS Access выберите иконку **Властия и получает** в меню программ MSOffice.

Чтобы начать разработку новой базы данных, следует в меню Файл выбрать команду. Создать, после чего выбрать пункт Новая база данных и присвоить имя новой БД. Затем возможно создание объектов БД «вручную» либо с помощью Мастера, который автоматически генерирует объект в диалоге с пользователем. Независимо от способа создания объекта режим конструктора позволяет в любой момент изменить его структуру и свойства.

#### Таблины

Задание 1:

Запустите MS Access, и в режиме конструктора создайте таблицы:

- − Заказы (Таблица 3);
- − Доставка (Таблица 4);
- − Фактический адрес доставки (Таблица 5);
- − Поставщики (Таблица 6);
- − Сотрудники (Таблица 7);
- − Транспортная компания (Таблица 8);
- − Клиенты (Таблица 9).

Таблица 3 - Заказы

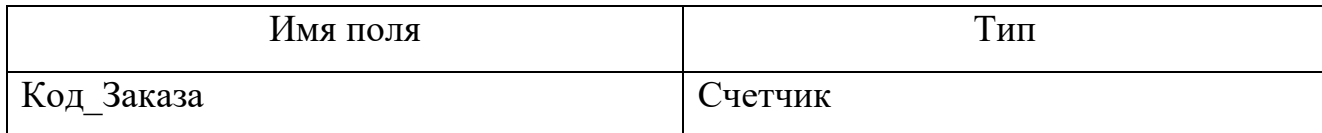

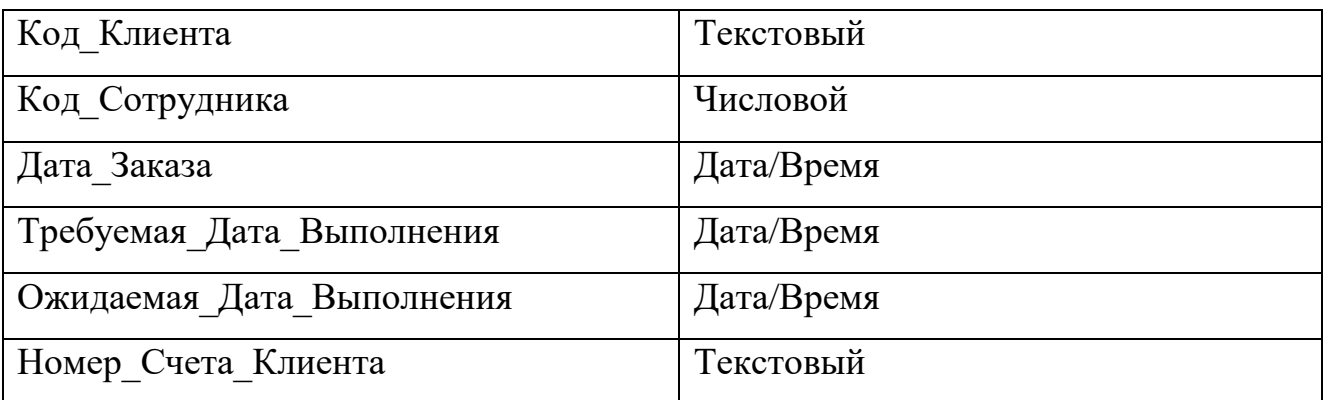

# Таблица 4 – Доставка

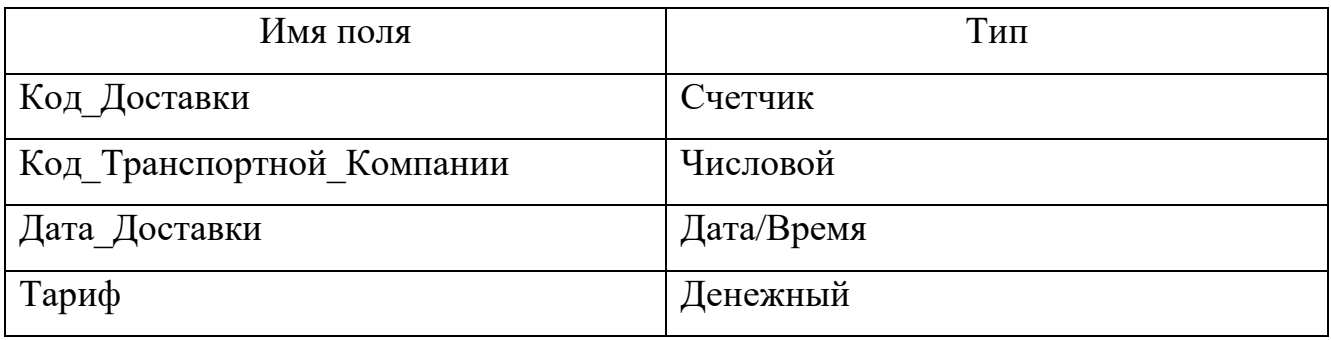

# Таблица 5 – Фактический адрес доставки

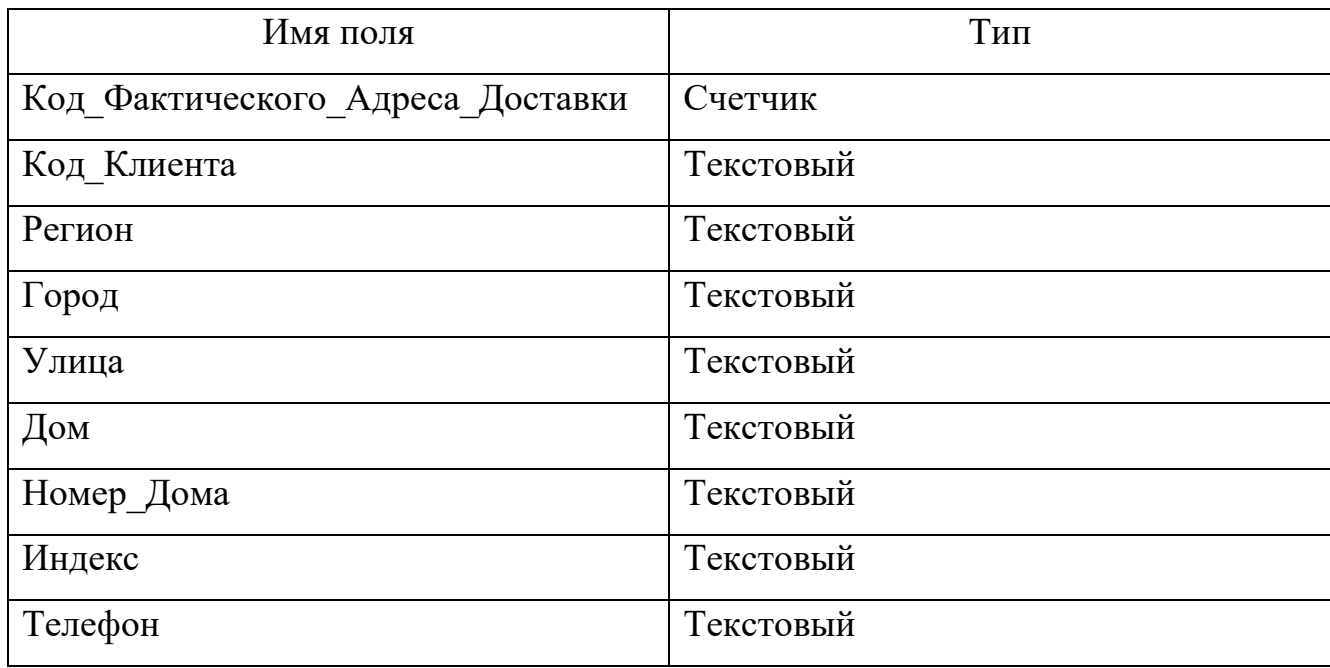

# Таблица 6 – Поставщики

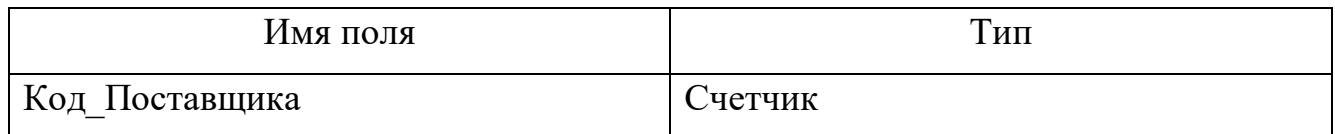

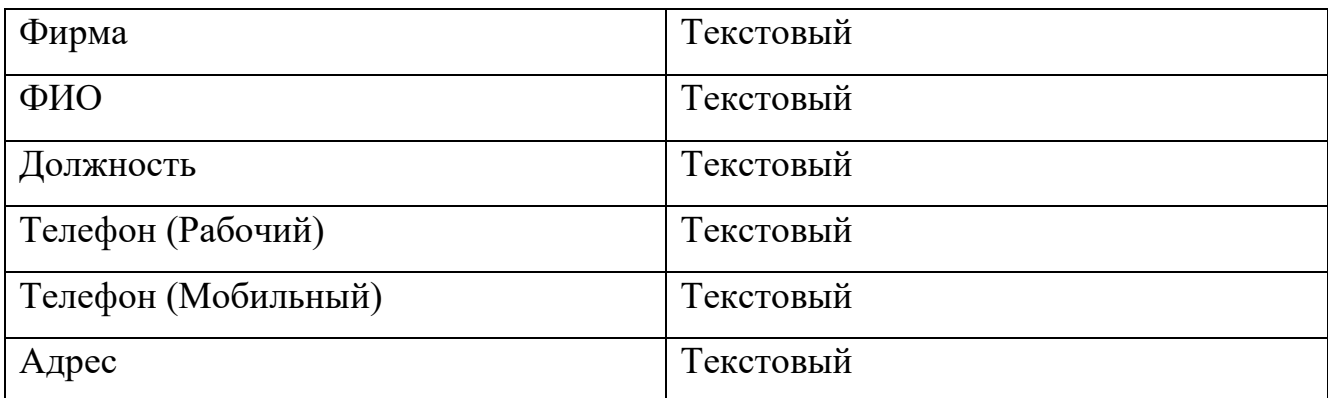

# Таблица 7 – Сотрудники

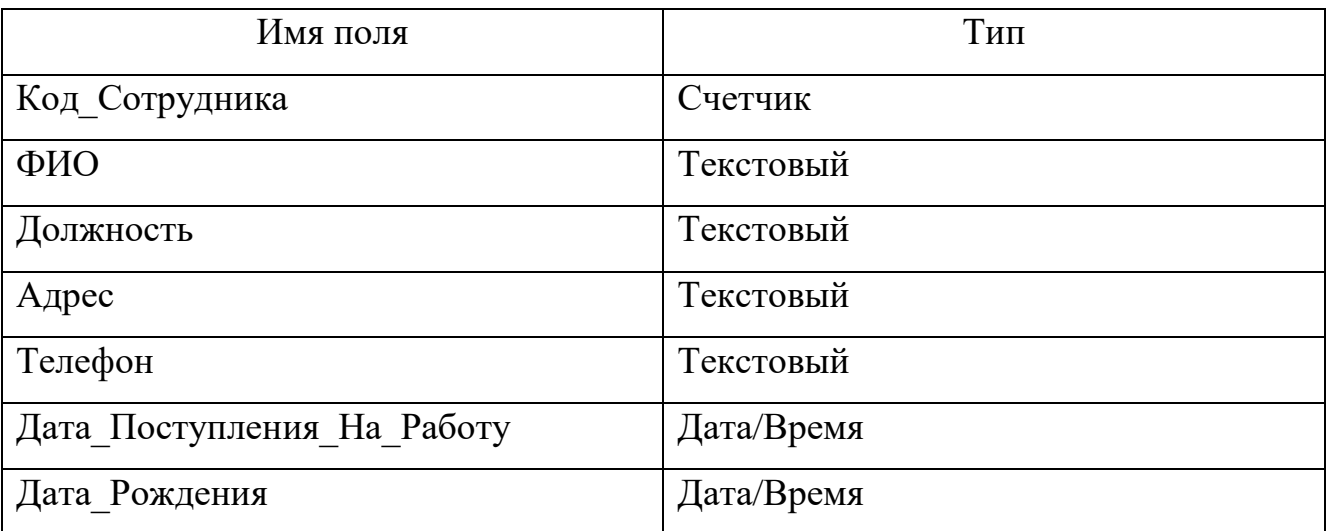

# Таблица 8 – Транспортная компания

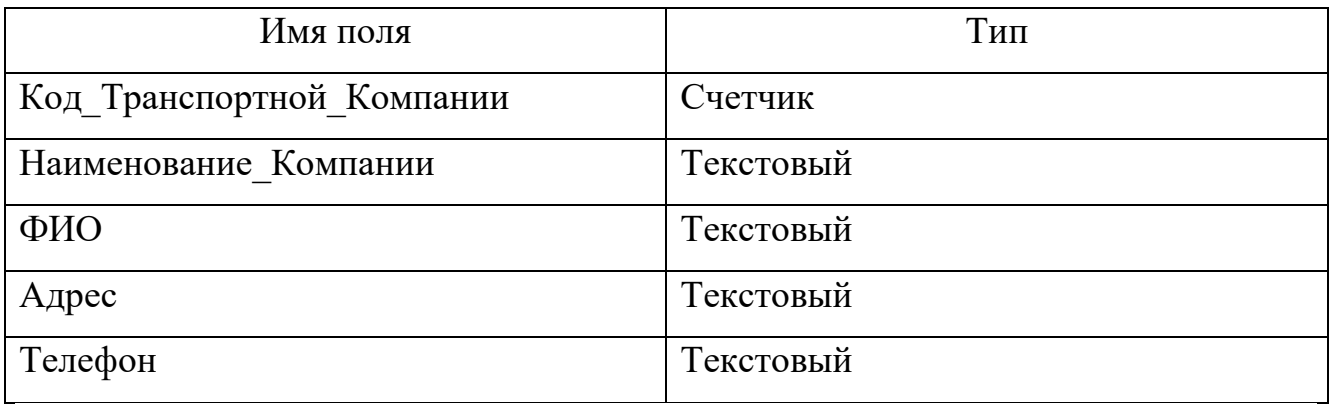

# Таблица 9 – Клиенты

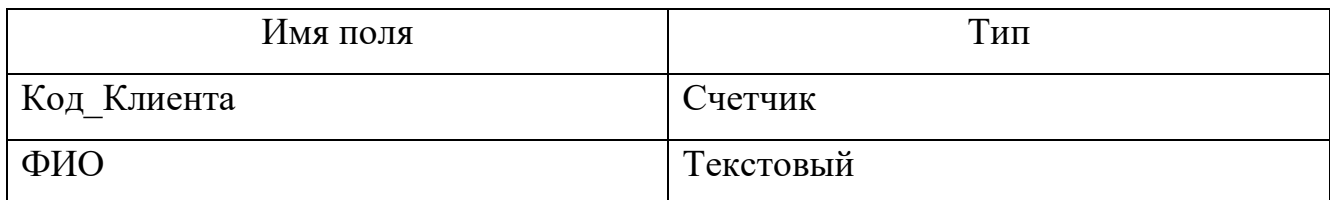

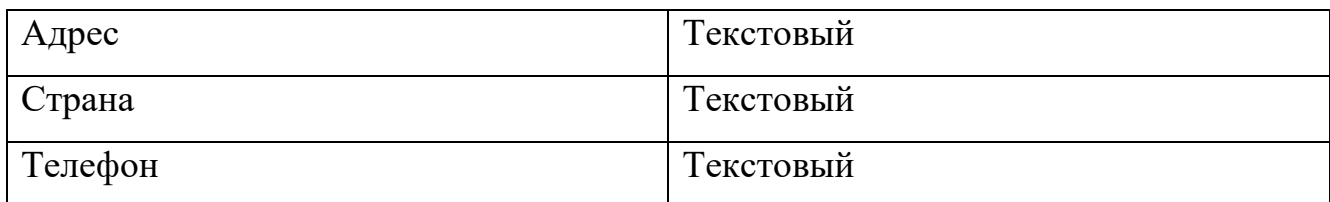

Задание 2:

По созданным таблицам разработайте схему данных при помощи связей между таблицами, обеспечьте целостность данных.

Задание 3:

Заполните данными все созданные таблицы. С помощью мастера подстановок создайте поле с несколькими значениями. Сохраните базу данных.

Задание 4:

Отсортируйте значения таблицы «Сотрудники». Чтобы произвести сортировку, необходимо поставить курсор в ячейку сортируемого столбца и щелкнуть п.к.м. Записи – Сортировка (по возрастанию, по убыванию).

Отсортируйте:

- − ФИО по алфавиту;
- − Дата\_рождения по возрастанию;
- Дата Поступления На Работу по убыванию.

Задание 5:

Познакомьтесь с командами:

− «Сохранить»;

− «Закрыть»;

− «Открыть».

Задание 6:

Выполните поиск по записям в таблице «Сотрудники». Для перехода к следующей подобной записи щелкните п.к.м. – Найти далее. Завершите работу с MSAccess.

### Запросы

Задание:

В созданной базе данных создайте следующие типы запросов:

- − Запрос на выборку;
- − Запрос с параметрами;
- − Перекрестный запрос;
- − Запрос на удаление записи.

#### Формы

#### Задание 1:

Для созданной базы данных необходимо создать формы с помощью мастера форм:

- − Заказы;
- − Доставка;
- − Фактический адрес доставки;
- − Поставщики;
- − Сотрудники;
- − Транспортная компания;
- − Клиенты.

Задание 2:

Поместите на форму кнопки для перехода по записям (первая запись, следующая запись, предыдущая запись, последняя запись), кнопку печати.

Задание 3:

Самостоятельно создайте главную форму базы данных, чтобы при нажатии на каждую из кнопок: (заказы, доставка и т.д.) открывалась подчиненная форма.

#### Отчеты

Задание: К созданной базе данных построить следующие различные формы отчетов через конструктор отчетов и мастер отчетов.

#### Контрольные вопросы

- 1. Что понимается под понятием «Базы данных»?
- 2. Перечислите основные функции и назначение систем управления базами данных.
- 3. Перечислите типы данных, используемые в MS Access.
- 4. Что называется связью?
- 5. Из каких основных объектов состоит база данных?
- 6. Какое поле считается уникальным?
- 7. Приведите примеры различных типов полей.
- 8. Опишите порядок действий при создании таблиц в бд.
- 9. С помощью чего создаются отчеты?
- 10. Какие типы запросов вы знаете? В чем состоят их особенности?
- 11.Как работает запрос на удаление?

### 2.4.1 Создание таблиц

### Задание:

Запустим MS Access и создадим новую базу данных(Рисунок 3).

| $\overline{A}$                                                 | $\blacksquare$ . The state of $\blacksquare$<br>if) |                                         |             | Microsoft Access (Сбой активации продукта) |               |                                    |                                        | $\Sigma$<br>$-1$ a |
|----------------------------------------------------------------|-----------------------------------------------------|-----------------------------------------|-------------|--------------------------------------------|---------------|------------------------------------|----------------------------------------|--------------------|
| Файл<br>Создание<br>Главная<br><b>M</b> Сохранить              | Внешние данные<br>Доступные шаблоны                 | Работа с базами данных                  |             |                                            |               |                                    | Новая база данных                      | $\circ$            |
| <b>В</b> Сохранить объект как<br>[4] Сохранить базу данных как | • Домой<br>中中                                       |                                         |             |                                            |               |                                    |                                        |                    |
| Открыть<br><b>В</b> Закрыть базу данных                        |                                                     |                                         |             |                                            |               | $\overline{\phantom{a}}$           |                                        |                    |
| Database30.accdb                                               | Новая база данных                                   | Пустая веб-база                         | Последние   | Образцы шаблонов                           | Мои шаблоны   |                                    |                                        |                    |
| [4] Школьный журнал.accdb<br>[4] Гостиница.accdb               | Шаблоны Office.com                                  | данных                                  | шаблоны     | Поиск шаблонов на сайте Office.com         |               | $\Rightarrow$                      |                                        |                    |
| Пут листы3.mdb                                                 |                                                     |                                         |             |                                            |               |                                    |                                        |                    |
| Сведения                                                       |                                                     | $-4.5$                                  |             |                                            |               |                                    |                                        |                    |
| Последние                                                      | Адресная книга                                      | Активы                                  | База данных | Бизнес                                     | Бюджеты       | Годовые                            |                                        |                    |
| Создать<br>Печать                                              |                                                     |                                         |             |                                            |               |                                    |                                        |                    |
| Сохранить и                                                    | Документы и                                         | Журналы                                 | Заказ       | Книги                                      | 8<br>Контакты | Личные                             | Имя файла                              |                    |
| опубликовать<br>Справка                                        | отчеты                                              |                                         |             |                                            |               |                                    | Database31<br>C:\Users\Sony\Documents\ | 8                  |
| • Параметры                                                    |                                                     |                                         |             |                                            |               |                                    | $\rightarrow$                          |                    |
| Выход                                                          | Маркетинг                                           | Материально-произ<br>водственные запасы | Медицинский | Некоммерческий                             | Образование   | Опросы                             | Создать                                |                    |
|                                                                |                                                     |                                         | 0000000     |                                            |               |                                    |                                        |                    |
|                                                                | Отрасль                                             | Продажи                                 | Проекты     | Пустые и общие                             | Событие       | Списки<br>$\overline{\phantom{0}}$ |                                        |                    |

Рисунок 3 – Создание новой базы данных

Создадим следующие таблицы в режиме конструктора:

- − Заказы (Рисунок 4);
- − Доставка (Рисунок 5);
- − Фактический адрес доставки (Рисунок 6);
- − Поставщики (Рисунок 7);
- − Сотрудники (Рисунок 8);
- − Транспортная компания (Рисунок 9);
- − Клиенты (Рисунок 10);.

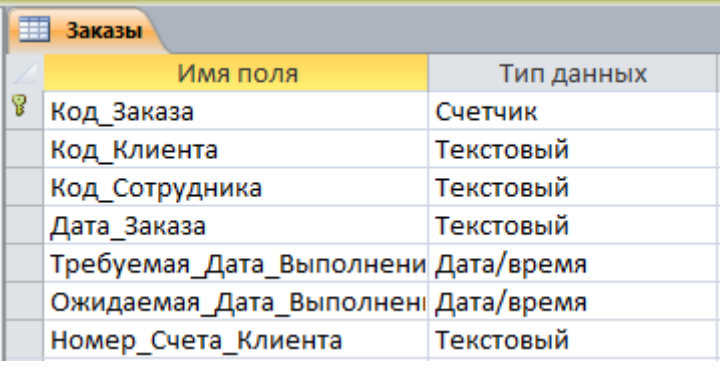

# Рисунок 4 – Структура таблицы «Заказы»

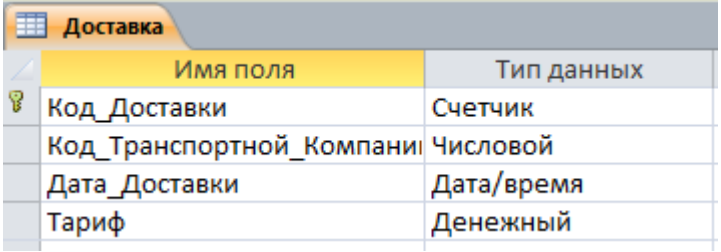

# Рисунок 5 – Структура таблицы «Доставка»

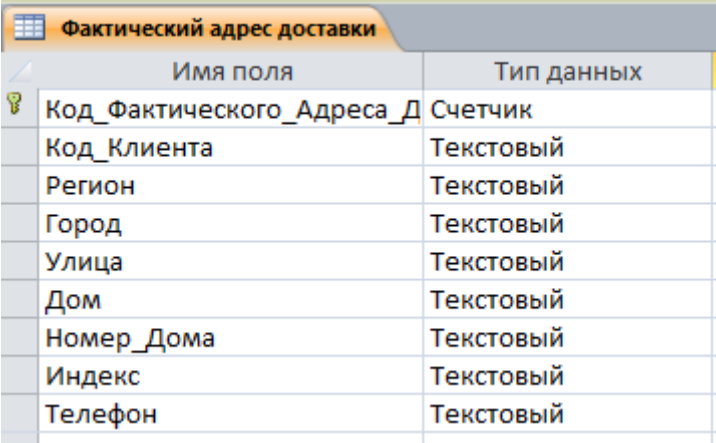

# Рисунок 6 – Структура таблицы «Фактический адрес доставки»

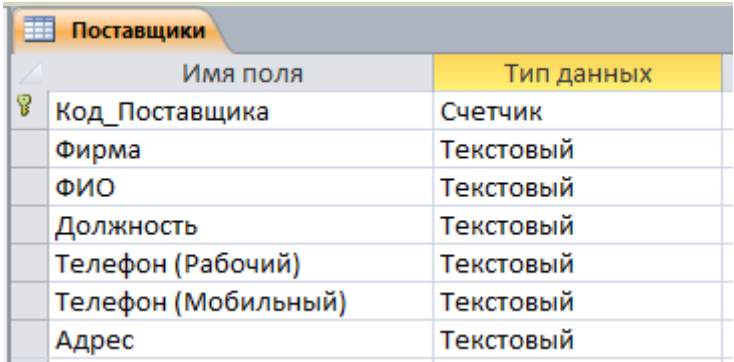

# Рисунок 7 – Структура таблицы «Поставщики»

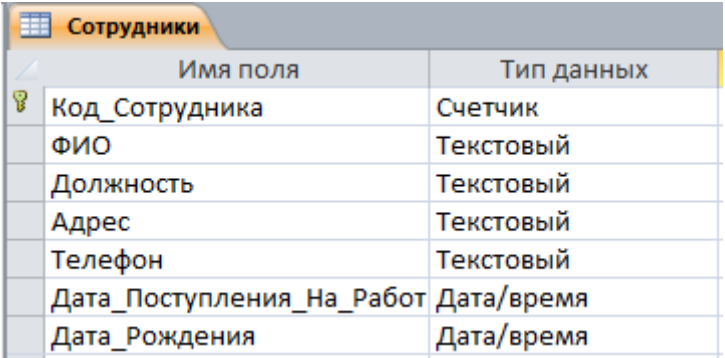

Рисунок 8 – Структура таблицы «Сотрудники»

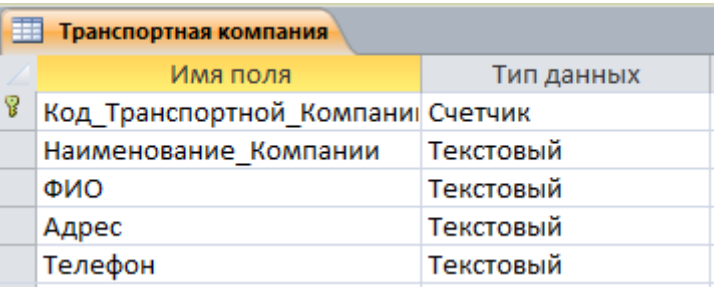

Рисунок 9 – Структура таблицы «Транспортная компания»

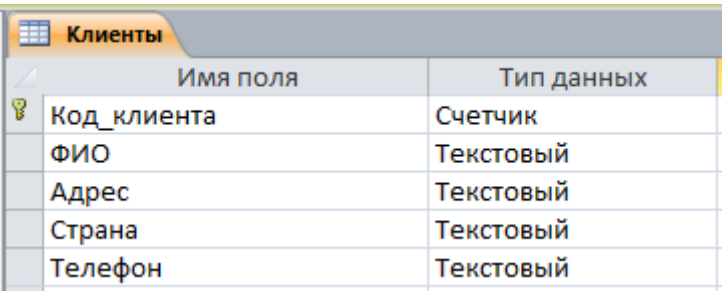

Рисунок 10 – Структура таблицы «Клиенты»

# Задание 2

Была создана следующая схема данных (Рисунок 11) и обеспечена целостность данных.

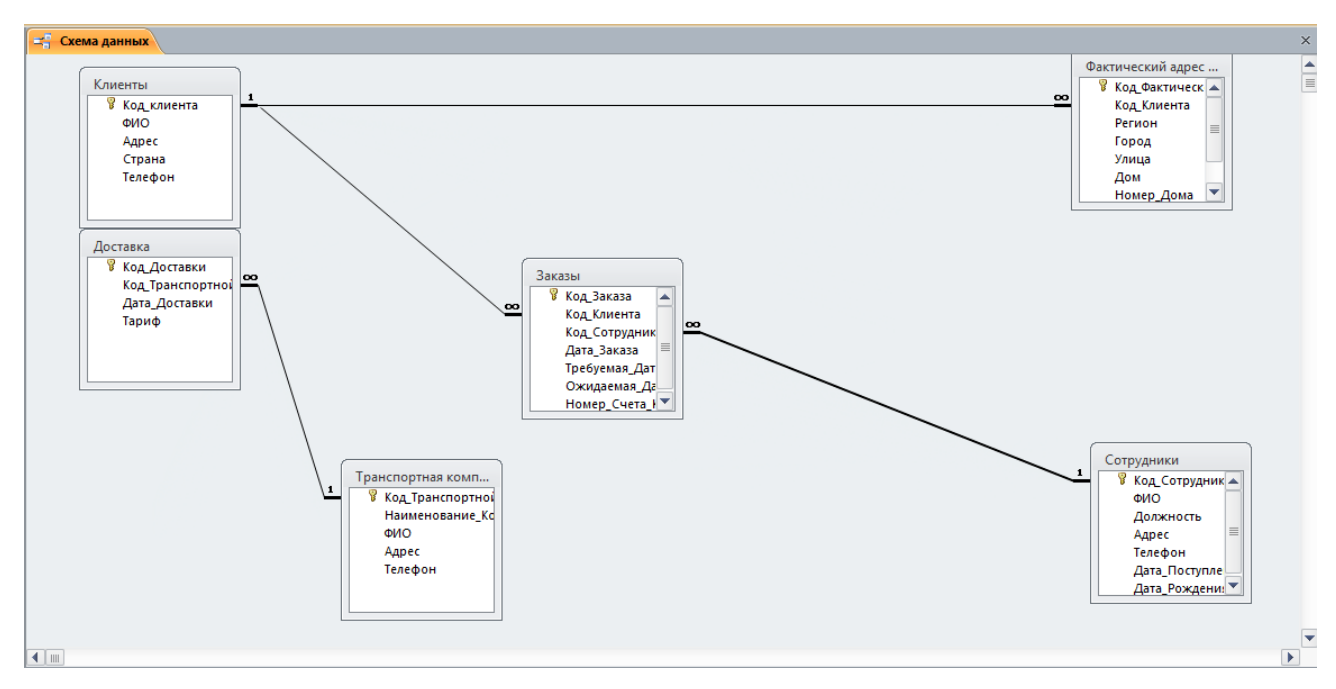

Рисунок 11 – Схема данных

### Задание 3

Заполним данные таблиц:

- − Заказы (Рисунок 12);
- − Доставка (Рисунок 13);
- − Фактический адрес доставки (Рисунок 14);
- − Поставщики (рисунок 15);
- − Сотрудники (Рисунок 16);
- − Транспортная компания (Рисунок 17);
- − Клиенты (Рисунок 18).

|    | $\left  \frac{1}{2} \right $ 3 аказы |                                       |              |            |                        |                                                                    |  |
|----|--------------------------------------|---------------------------------------|--------------|------------|------------------------|--------------------------------------------------------------------|--|
|    |                                      | Код Заказа - Код Клиен - Код Сотруд - | Дата Заказа  |            |                        | - Требуемая Да - Ожидаемая - Номер Сче - Щелкните для добавления - |  |
|    |                                      |                                       | 2 22.03.2018 | 22.04.2018 | 22.04.2018 25333354545 |                                                                    |  |
|    |                                      |                                       | 3 22.03.2018 | 22.04.2018 | 22.04.2018 23534634634 |                                                                    |  |
|    |                                      |                                       | 4 22.03.2018 | 22.04.2018 | 22.04.2018 35453453455 |                                                                    |  |
|    | Δ                                    |                                       | 3 22.03.2018 | 22.04.2018 | 22.04.2018 23646123525 |                                                                    |  |
| I∗ | (NQ)                                 |                                       |              |            |                        |                                                                    |  |

Рисунок 12 – Таблица «Заказы»

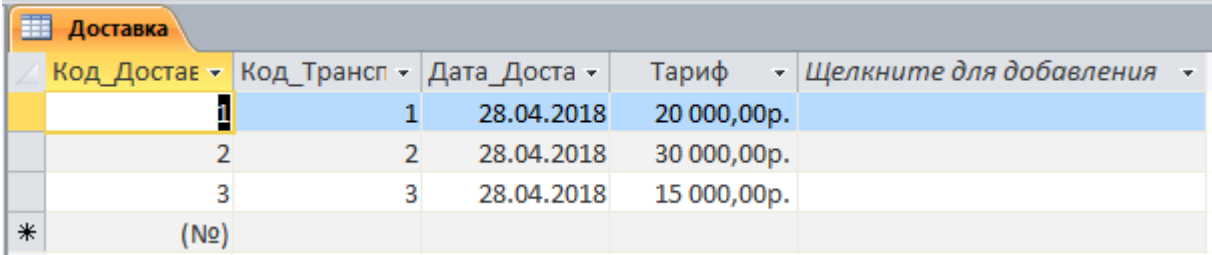

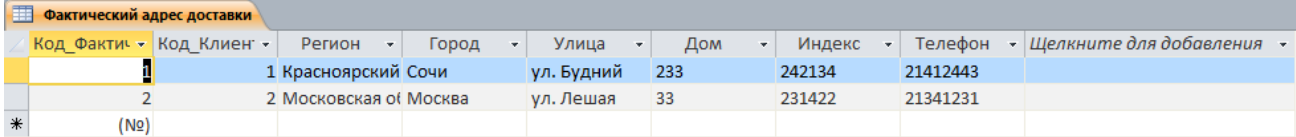

## Рисунок 13 – Таблица «Доставка»

### Рисунок 14 – Таблица «Фактический адрес доставки»

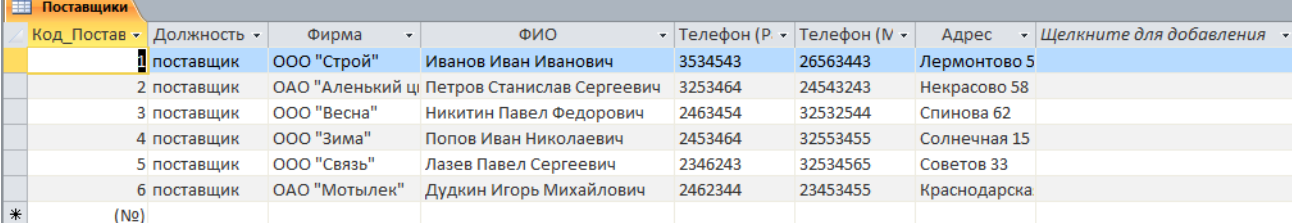

### Рисунок 15 – Таблица «Поставщики»

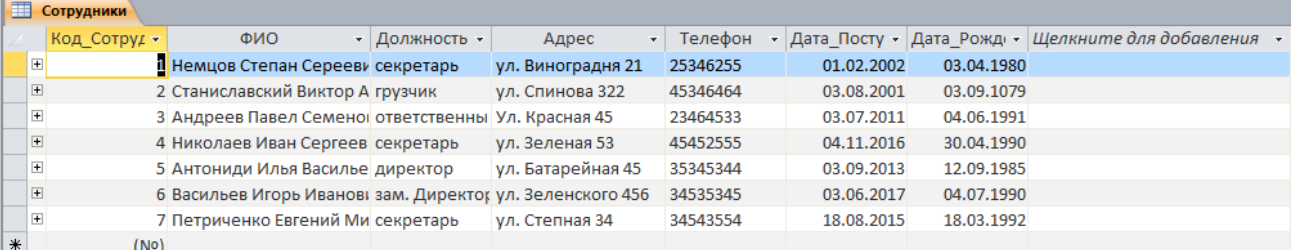

# Рисунок 16 – Таблица «Сотрудники»

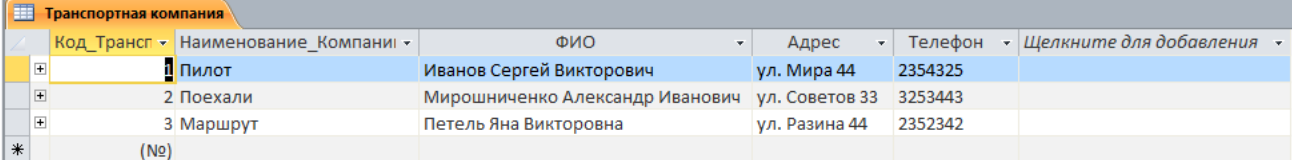

### Рисунок 17 – Таблица «Транспортная компания»

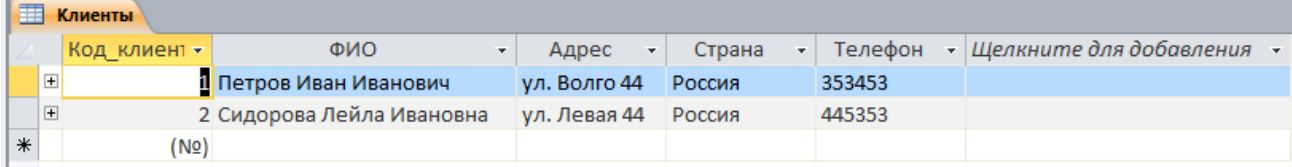

### Рисунок 18 – Таблица «Клиенты»

### Задание 4

Отсортируем в исходной таблице «Сотрудники»:

- − ФИО по алфавиту (Рисунок 19);
- − Дата рождения по возрастанию (Рисунок 20);
- − Дата поступления на работу по убыванию (Рисунок 21).

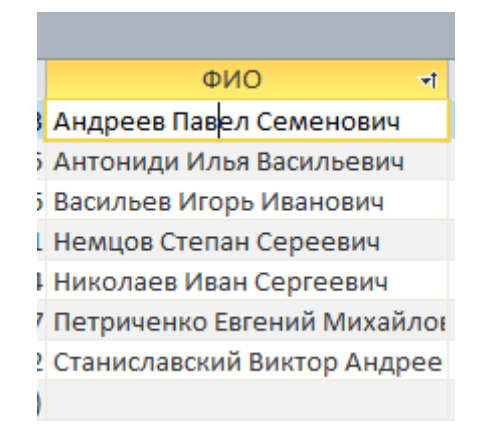

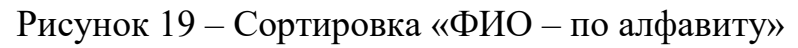

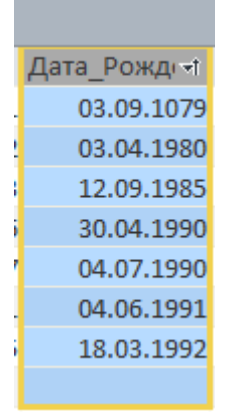

### Рисунок 20 – «Дата рождения – по возрастанию»

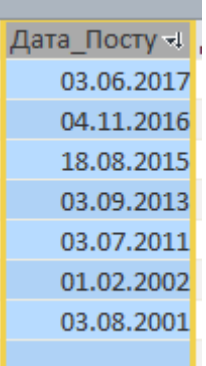

Рисунок 21 – «Дата поступления на работу - по убыванию»

#### Задание 6

Выполним поиск в таблице сотрудники «Должность - Секретарь» (Рисунок 22)

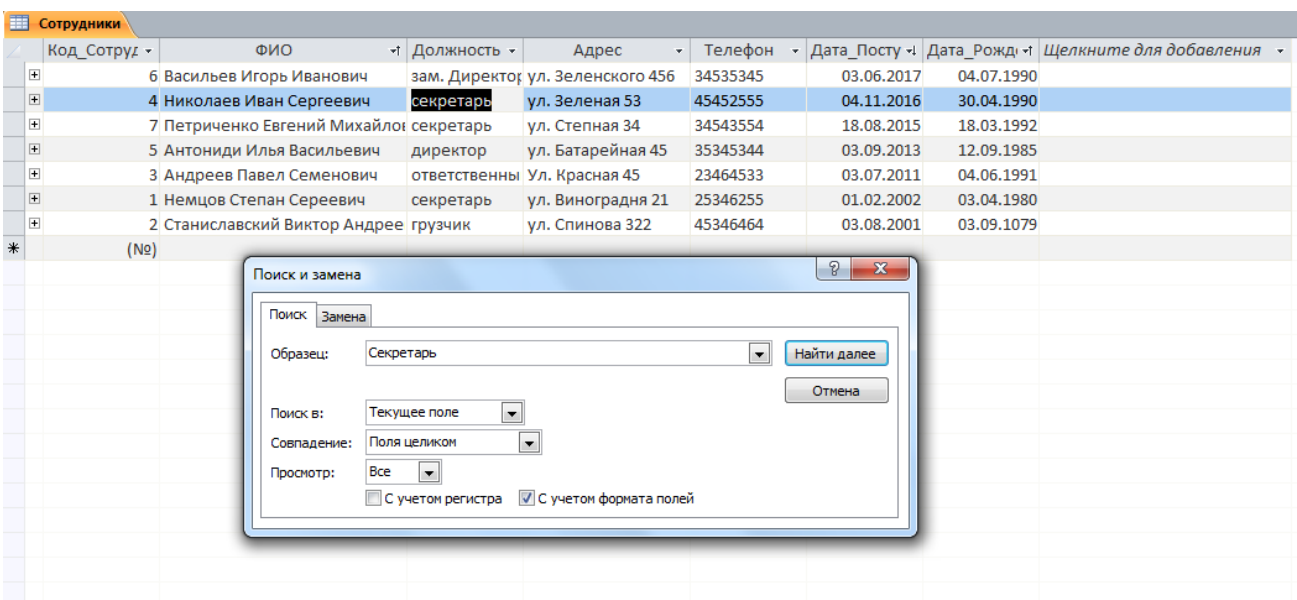

Рисунок 22 – Поиск

# 2.4.2 Создание Запросов

- − Запрос на выборку (Рисунок 23);
- − Запрос с параметрами (Рисунок 24);
- − Перекрестный запрос (Рисунок 25);
- − Запрос на удаление записи (Рисунок 26).

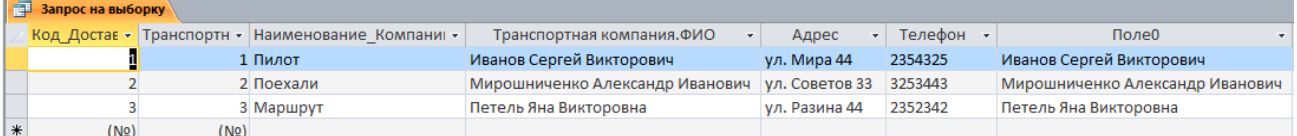

### Рисунок 23 – Запрос на выборку

| 顧<br>Запрос с параметром |             |              |  |  |  |  |  |  |  |
|--------------------------|-------------|--------------|--|--|--|--|--|--|--|
|                          | Тариф       | Код_Достав - |  |  |  |  |  |  |  |
|                          | 20 000,00p. |              |  |  |  |  |  |  |  |
|                          | 30 000,00p. |              |  |  |  |  |  |  |  |
|                          | 15 000,00p. | ٩            |  |  |  |  |  |  |  |
| ∗                        |             |              |  |  |  |  |  |  |  |

Рисунок 24 – Запрос с параметром

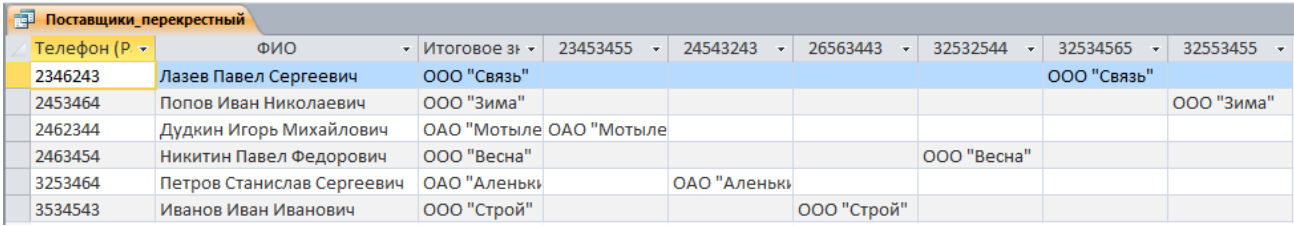

# Рисунок 25 – Перекрестный запрос

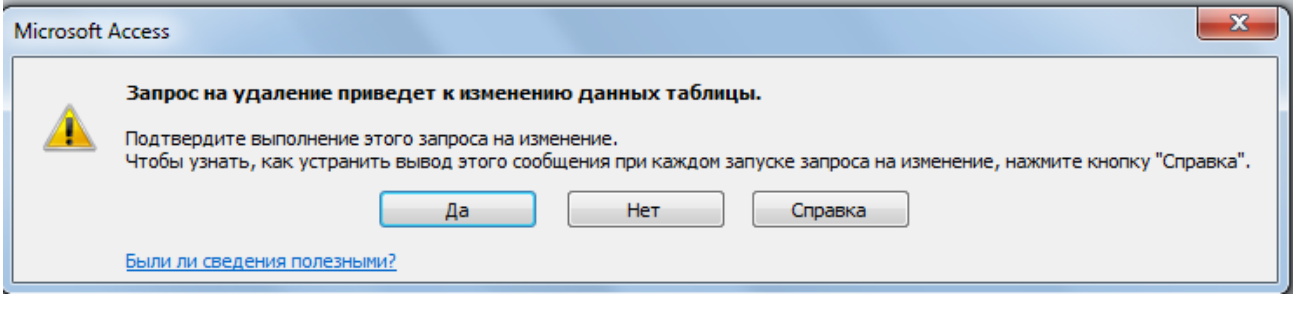

Рисунок 26 – Запрос на удаление

# 3.4.3 Создание Форм

Задание 1:

Создадим формы при помощи мастера форм:

- − Заказы (Рисунок 27);
- − Доставка (Рисунок 28);
- − Фактический адрес доставки (Рисунок 29);
- − Поставщики (Рисунок 30);
- − Сотрудники (Рисунок 31);
- − Транспортная компания (Рисунок 32);
- − Клиенты (Рисунок 33).

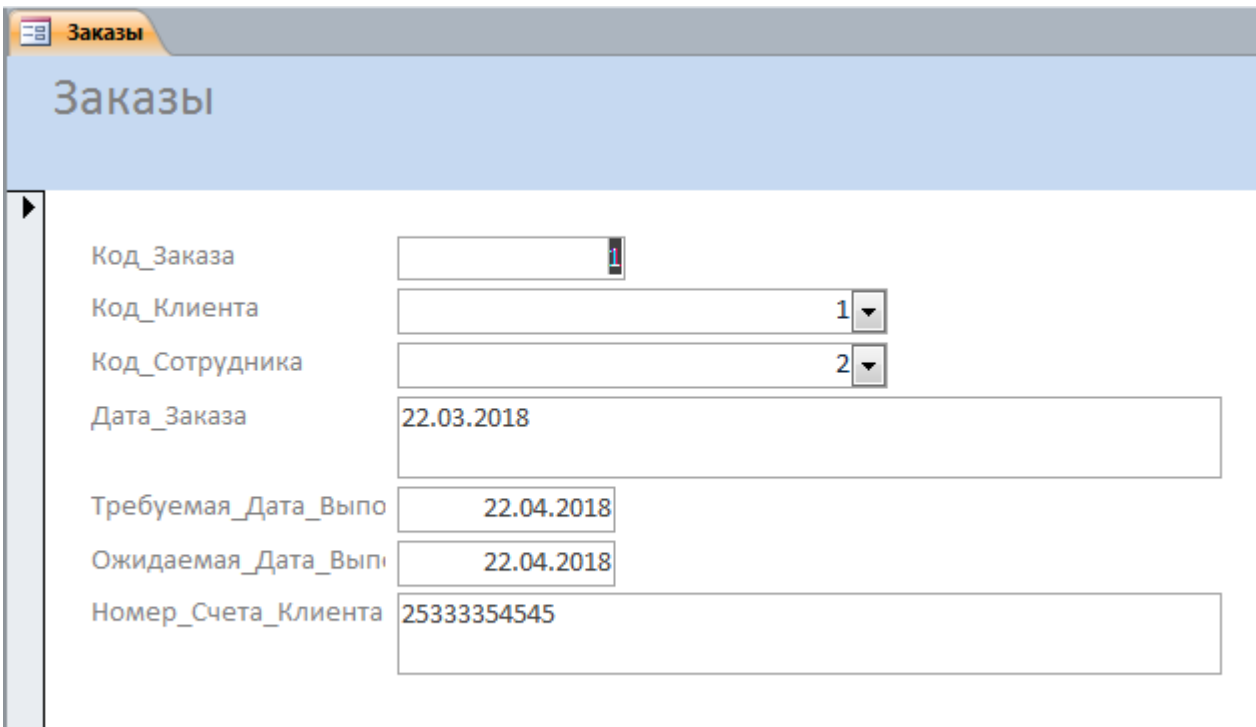

Рисунок 27 – Форма «Заказы»

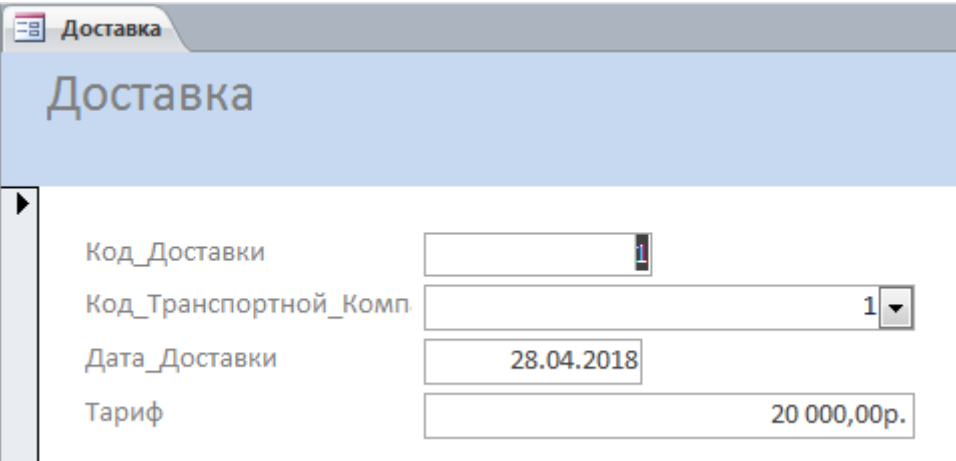

Рисунок 28 – Форма «Доставка»

# Фактический адрес доставки

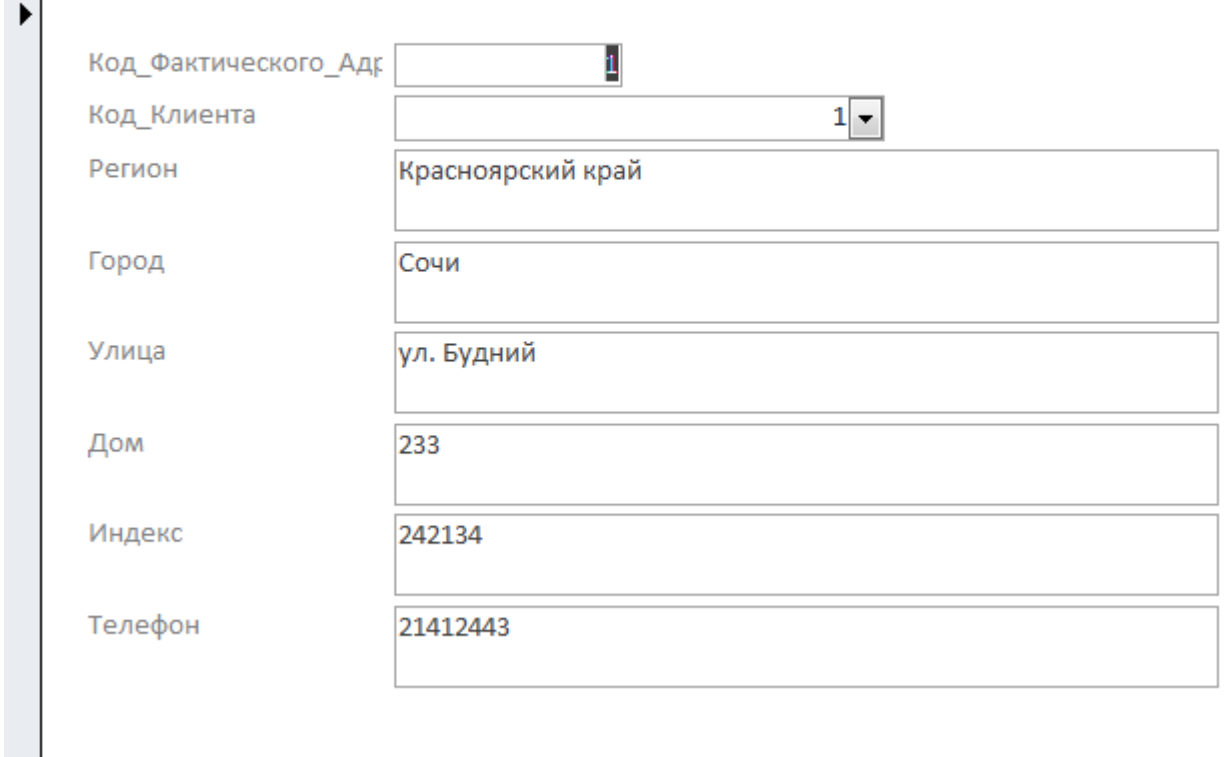

Рисунок 29 – Форма «Фактический адрес доставки»

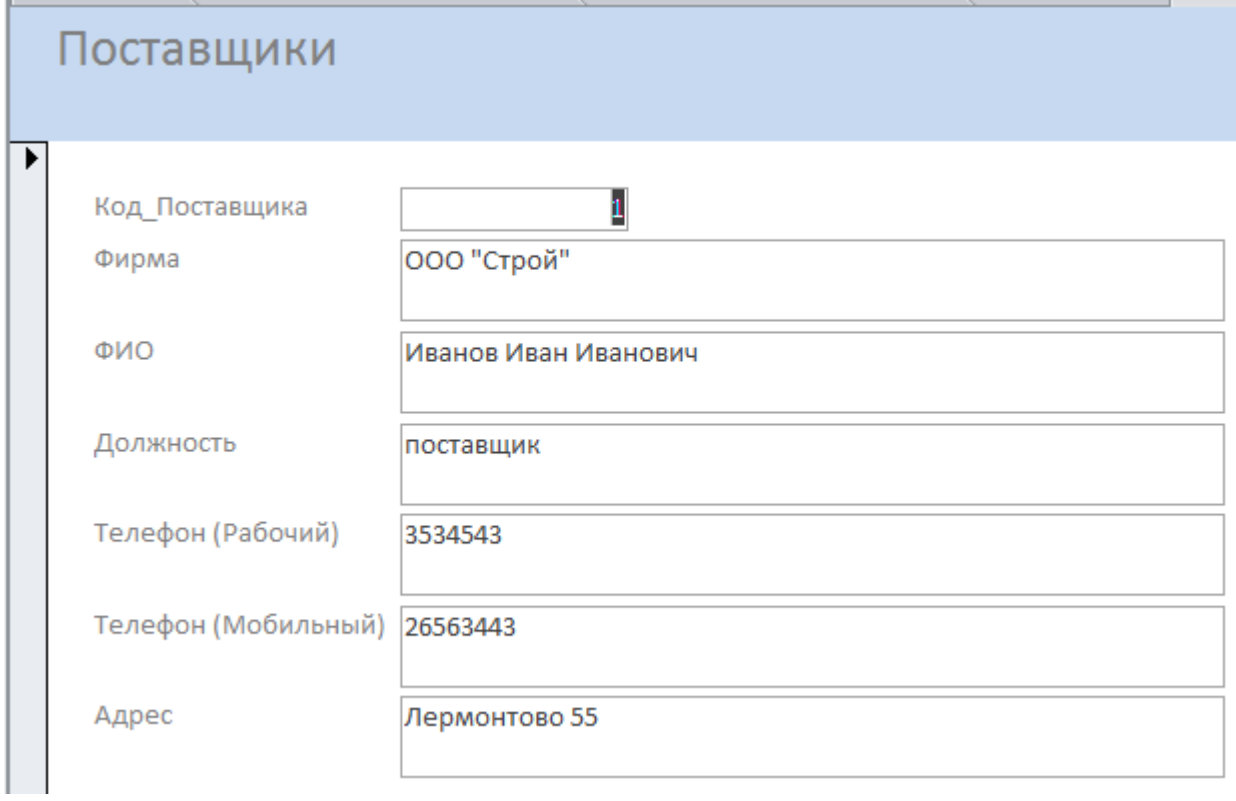

Рисунок 30 – Форма «Поставщики»

# Сотрудники

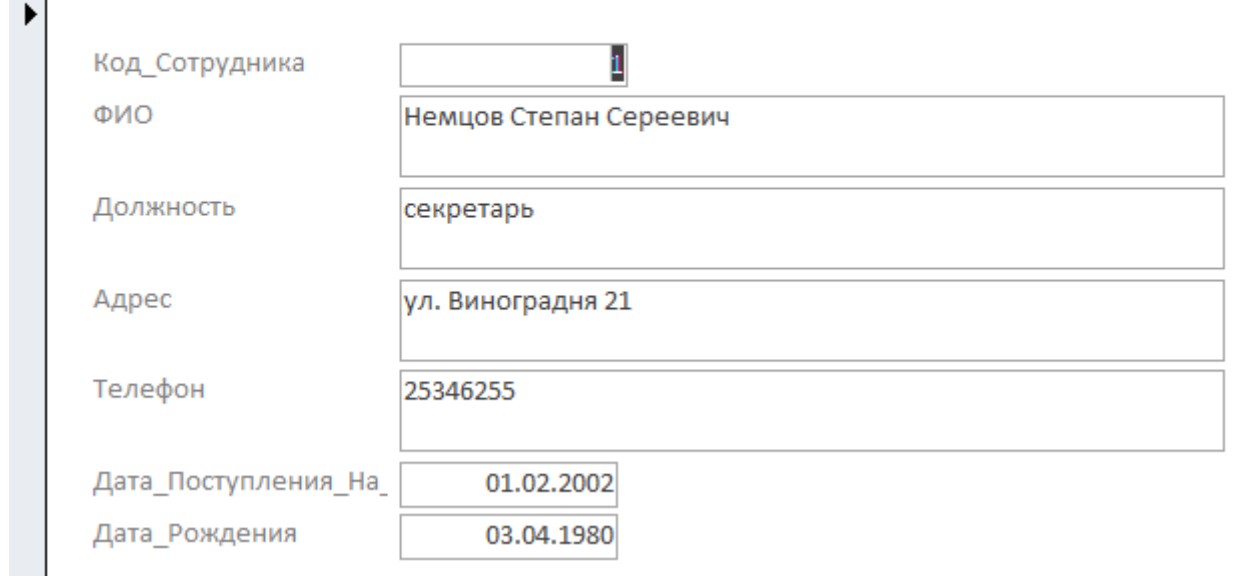

# Рисунок 31 – Форма «Сотрудники»

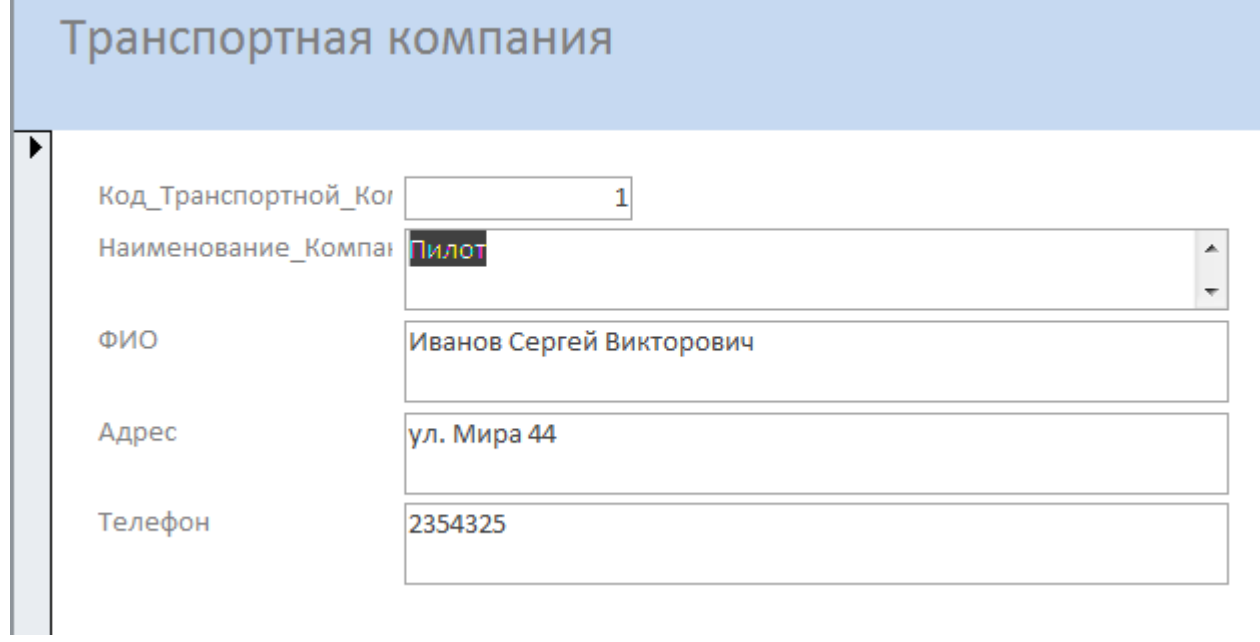

# Рисунок 32 – Форма «Транспортная компания»

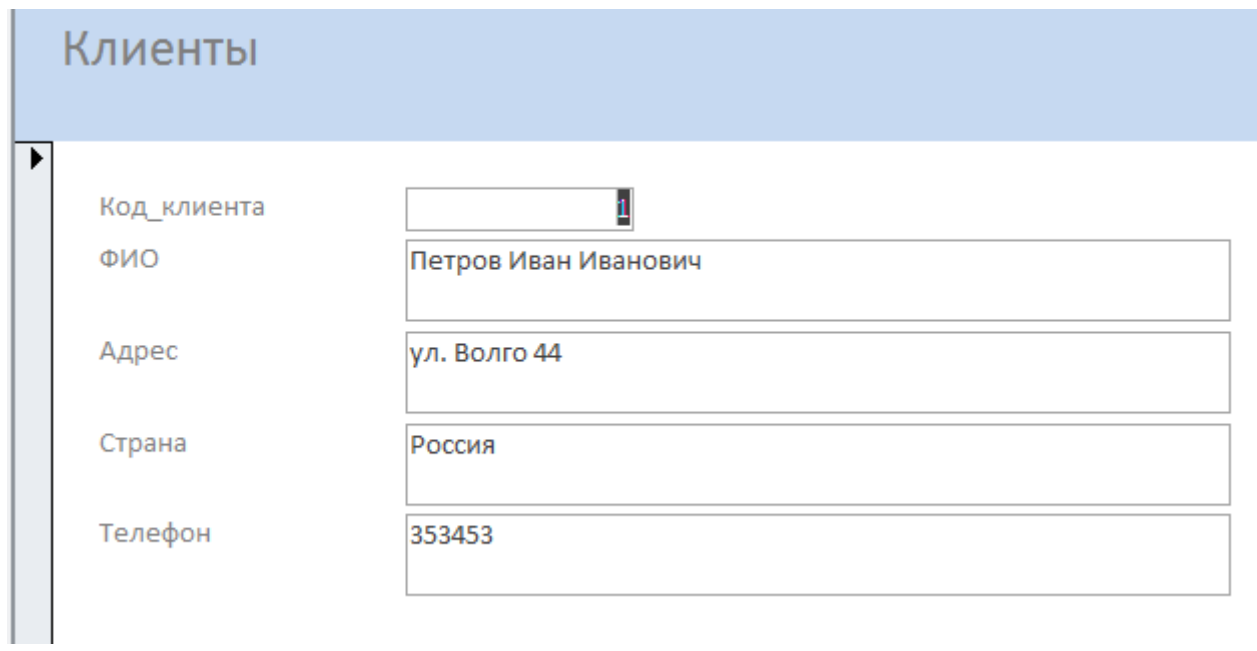

Рисунок 33 – Форма «Клиенты»

# Задание 2:

Создадим главную форму (Рисунок 34)

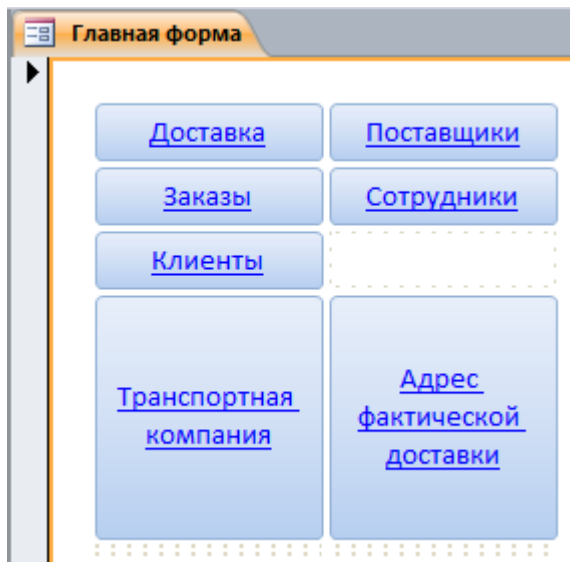

Рисунок 34 – Главная форма

3.4.4 Создание отчетов

Построим отчет через конструктор отчетов (Рисунок 34).

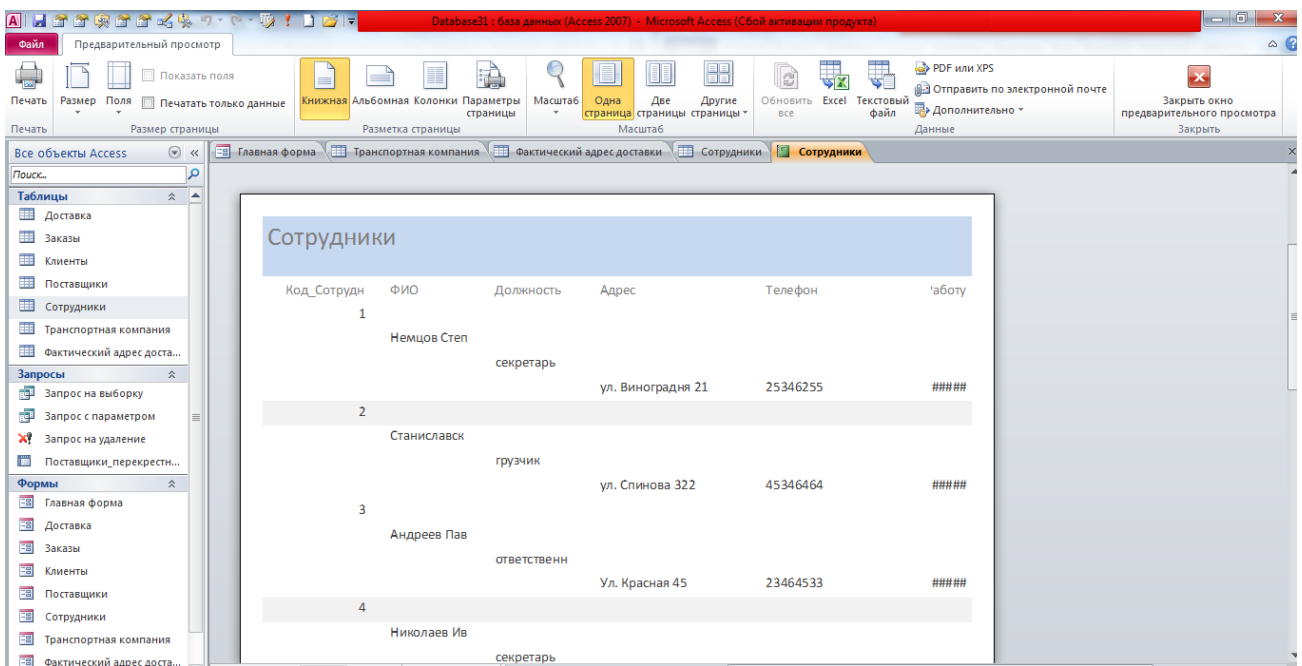

# Рисунок 34 – Конструктор отчетов

Построим отчет через мастер отчетов (Рисунок 35)

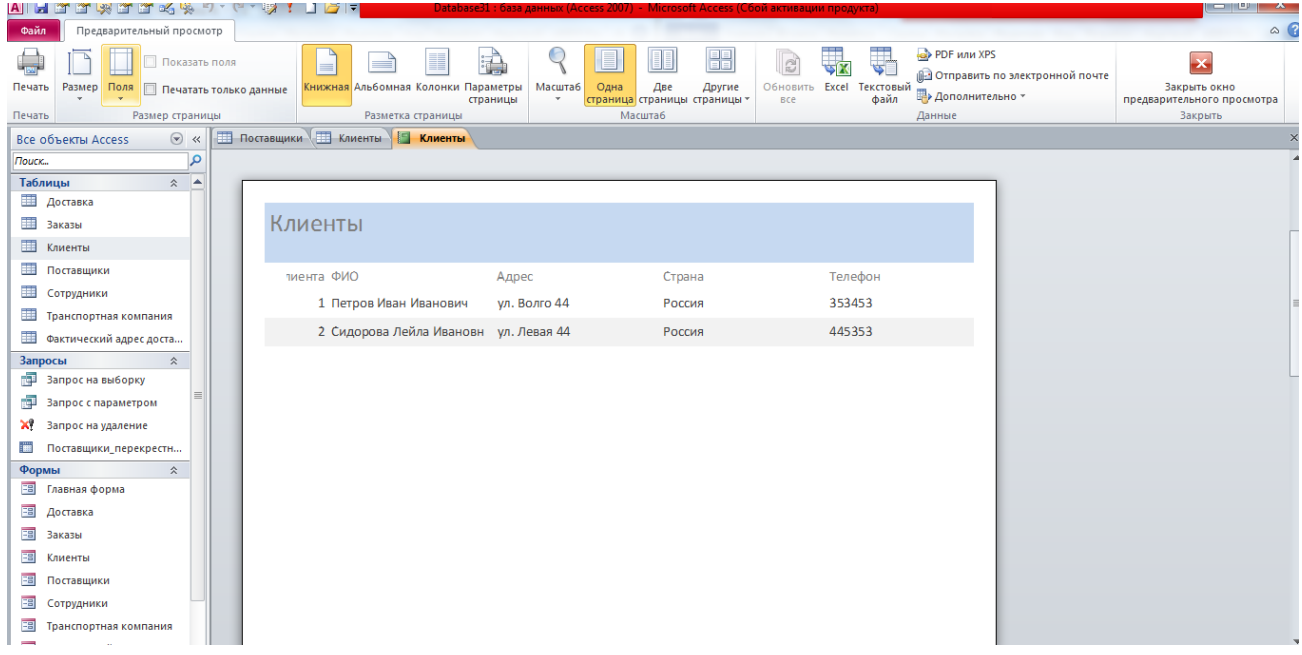

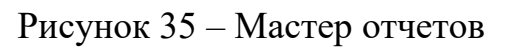

Таким образом была выполнена полноценная база данных ученицей 9 «А» класса (Рисунок 36.)

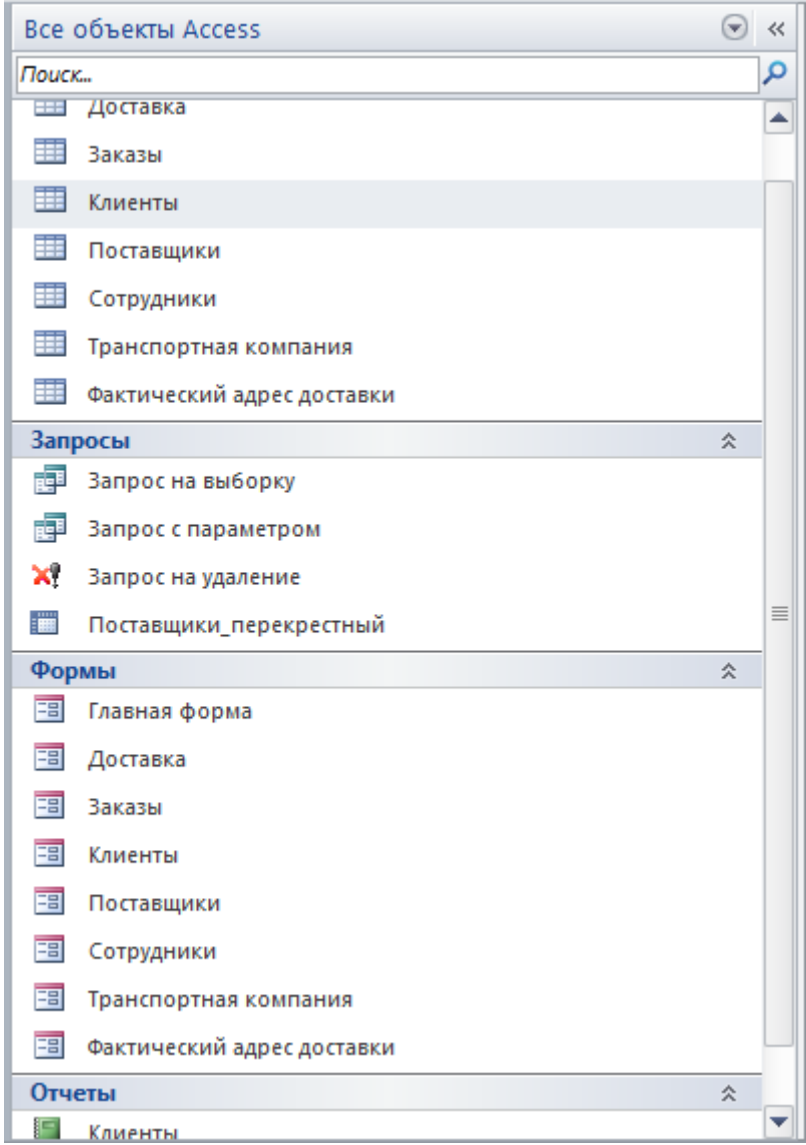

Рисунок 36 – Результат апробации